**발간등록번호 11-1360395-000469-01**

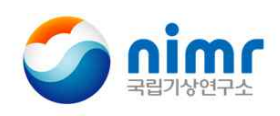

**국립기상연구소 지구환경시스템연구과 기술노트 NIMR-TN-2014-010**

# 해수면 변화 관측자료를 이용한 지진해일 검출 알고리즘 개발

이 준 환<br>이 준 환 · 박 순 천<br>이 창 욱 · 조 은 영 전 영 수 · 함 인 경 · 이 창 욱 · 조 은 영

2014. 11.

 **발간등록번호 11-1360395-000469-01**

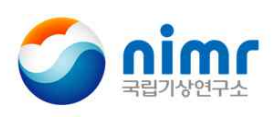

**국립기상연구소 지구환경시스템연구과 기술노트 NIMR-TN-2014-010**

# 해수면 변화 관측자료를 이용한 지진해일 검출 알고리즘 개발

이 준 환<br>이 준 환<br>이 창 욱 · 조 은 영 전 영 수 · 함 인 경 · 이 창 욱 · 조 은 영

2014. 11.

## 차 례

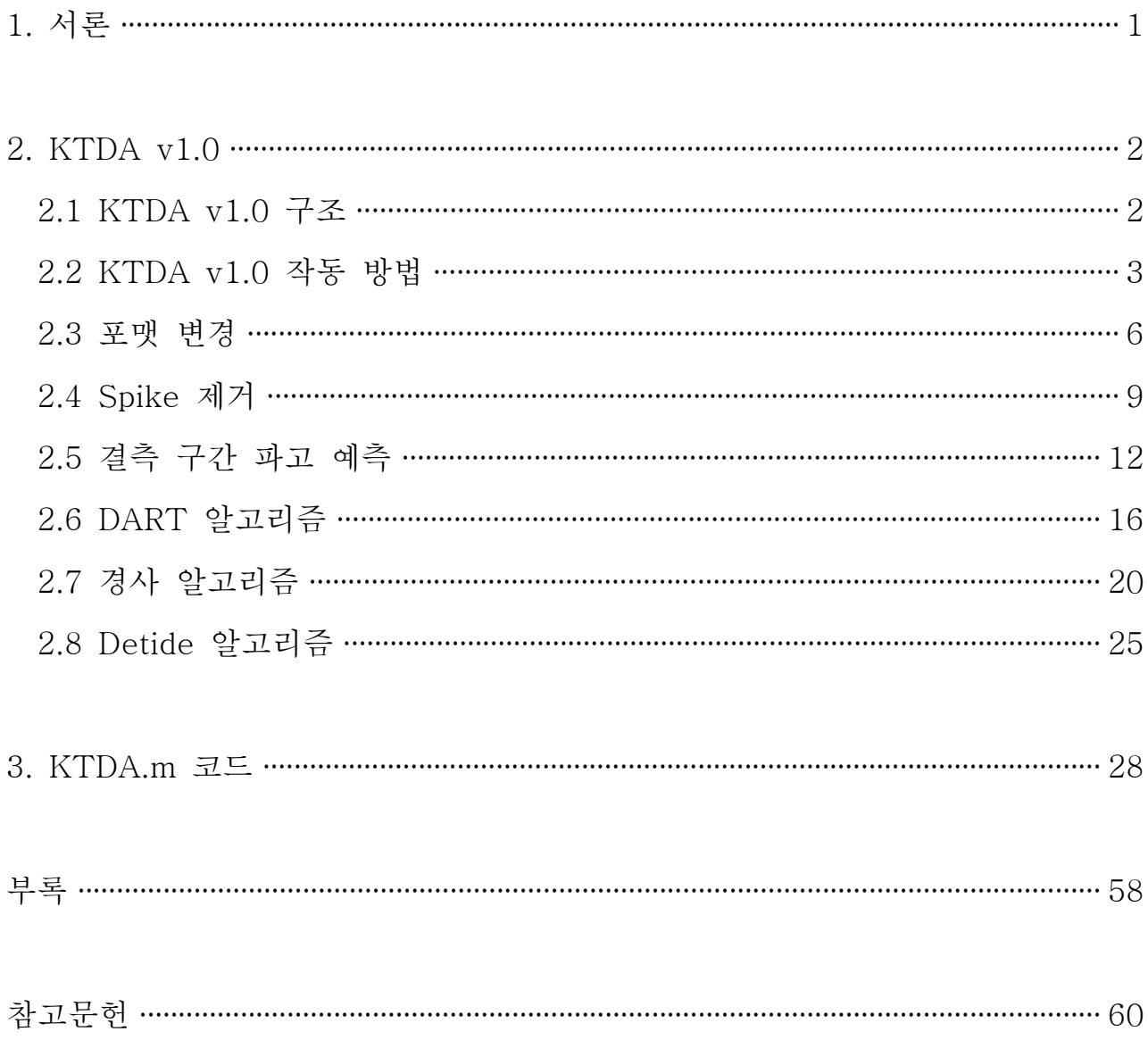

## 그림 차례

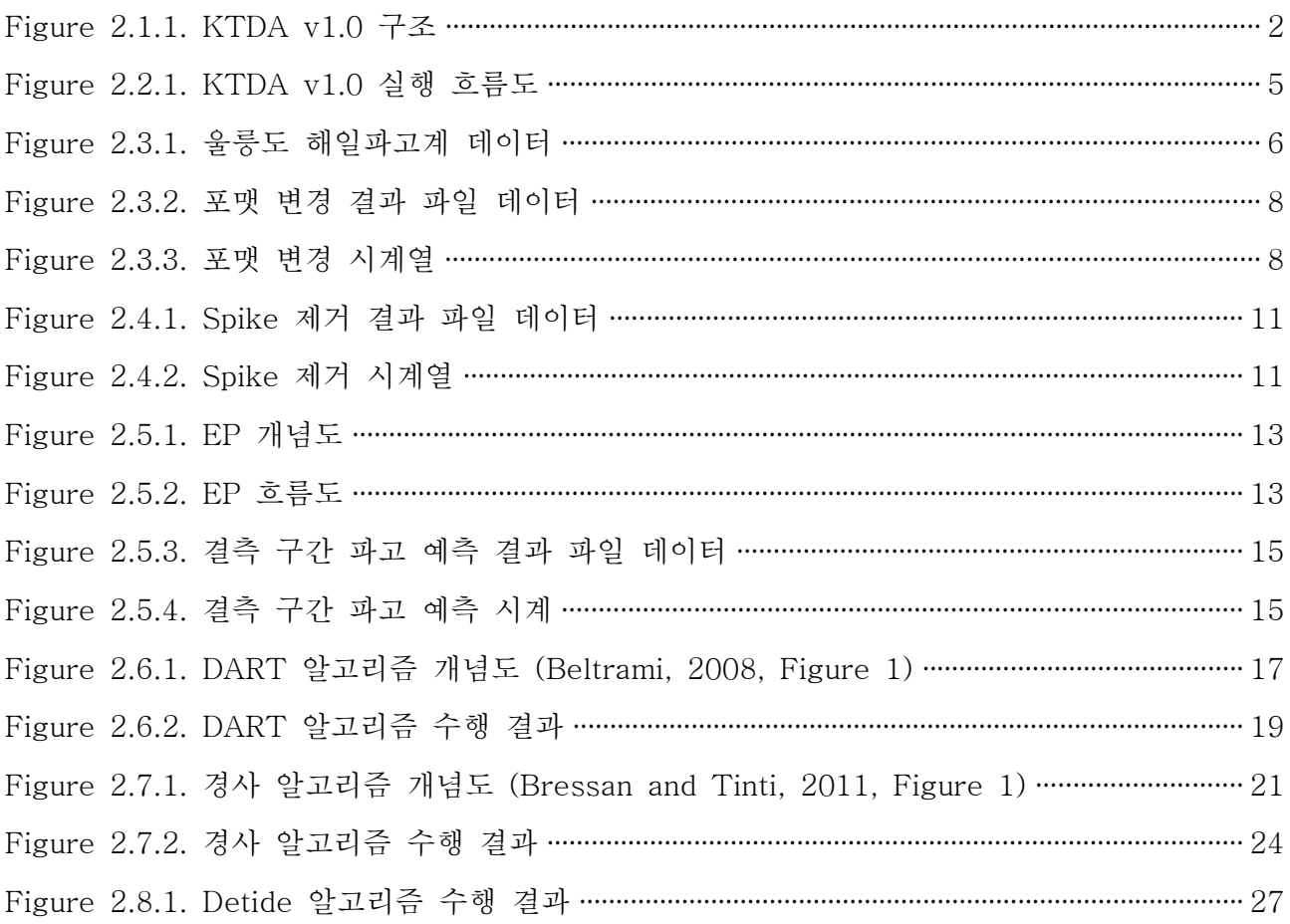

## 표 차례

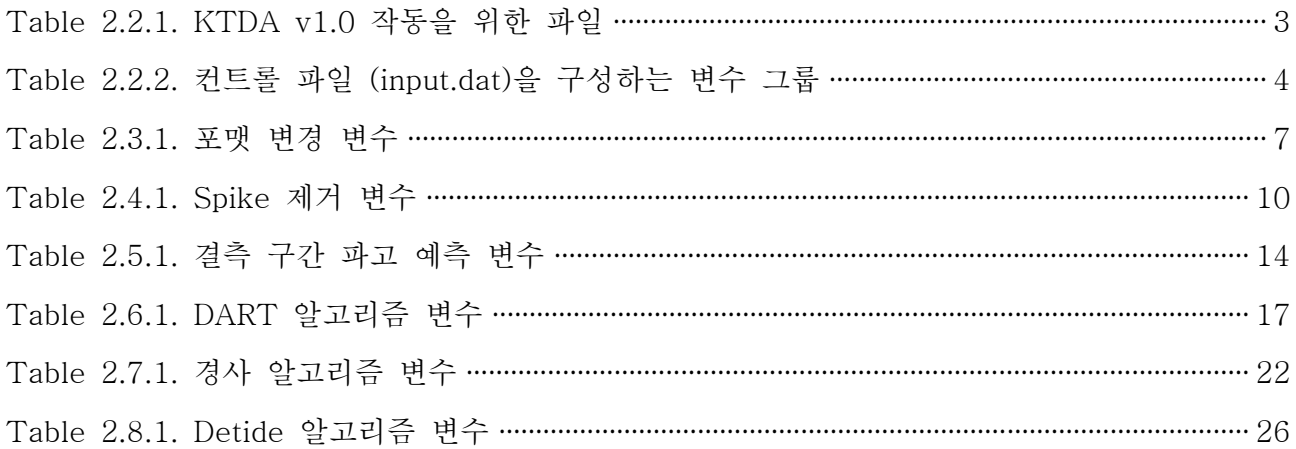

## 1. 서론

지진해일이란 해저에서 발생한 지진·화산폭발 등의 급격한 지각변동으로 발생된 해수의 긴 파동이 비정상적으로 높아져 해안가에 도달하는 현상을 말한다. 2004년 수마트라 지진해일, 2011년 동일본 지진해일 등에 의해 전 세계적으로 대규모 피해 가 발생하였다. 우리나라에서도 1983년과 1993년에 일본 서쪽 해역에서 발생한 지 진해일로 인해 인명과 재산 피해가 발생하였다.<br>-<br>- 지진해일을 대비하기 위하여 독일, 호주, 미국, 캐나다, 일본 등의 국가에서는 지진

해일 감시 및 조기경보 시스템을 구축하였다. 기상청은 지진해일로부터 국민의 생명 과 재산을 보호하기 위하여 울릉도 해일파고계 및 유관기관의 조위관측소 자료를 활 용하고 있다. 그러나 현재 관측 자료를 단순 모니터링하는 실정이며, 지진해일 검출 정보 및 지진해일 파고 정보를 제공하지 못한다.

국립기상연구소에서는 지진해일 통보 및 조기 대응을 위한 기초 연구로써 해수면 변화 관측자료를 이용한 지진해일 검출 알고리즘 개발을 진행하였다. 본 기술노트에 서는 연구를 통해 개발한 지진해일 검출 알고리즘인 KTDA v1.0 (Korea Tsunami Detection Algorithm) 모델의 원리와 사용법에 대하여 기술하였다.

## 2. KTDA v1.0

2절에서는 KTDA v1.0의 원리와 사용법을 울릉도 해일파고계 자료를 대상으로 기 술하였다. KTDA v1.0의 변수명은 기울임체로 나타내었다.

### 2.1 KTDA v1.0 구조

KTDA v1.0의 구조는 Figure 2.1.1과 같다. 먼저 원본 데이터의 포맷을 KTDA v1.0에 적용 가능한 포맷으로 변경한다. 지진해일 검출 알고리즘의 정확도와 연산 속도 향상을 위하여 spike 제거 및 결측 구간 파고 예측을 수행한다. 그리고 파고 변화로부터 지진해일을 검출하는 DART 알고리즘과 경사 변화로부터 지진해일을 검 출하는 경사 알고리즘을 통해 지진해일을 검출한다. 조화분해를 통해 조석 성분을 제거하여 지진해일의 파고 정보를 표출한다.

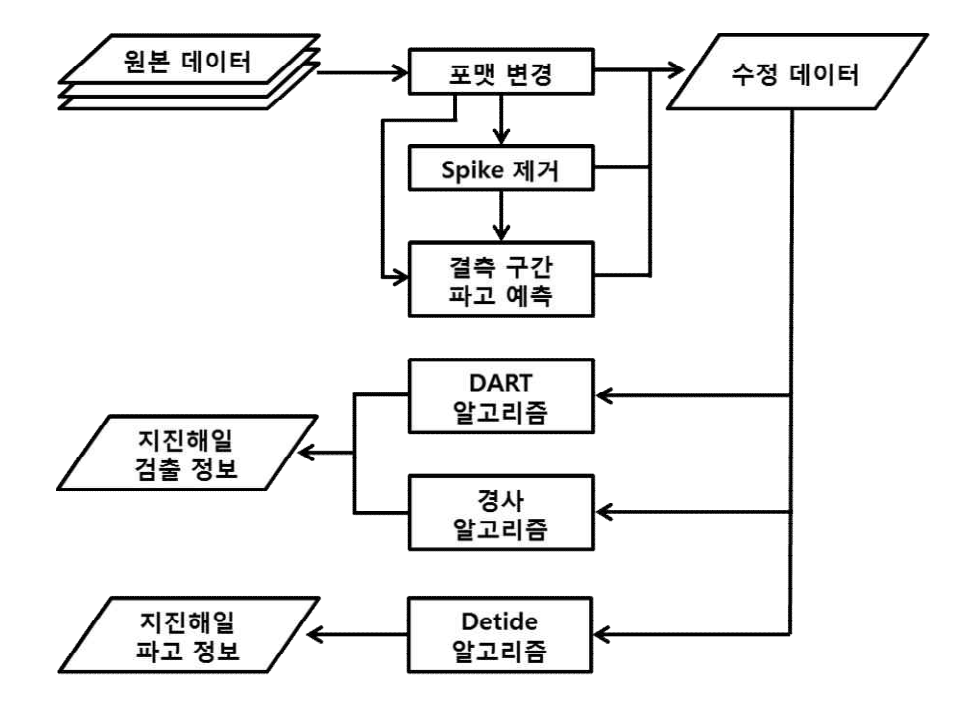

Figure 2.1.1. KTDA v1.0 구조

## 2.2 KTDA v1.0 작동 방법

○ 파일 준비

KTDA v1.0을 작동하기 위하여 Table 2.2.1의 파일을 한 폴더 안에 준비한다.

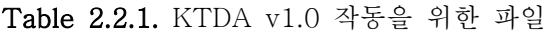

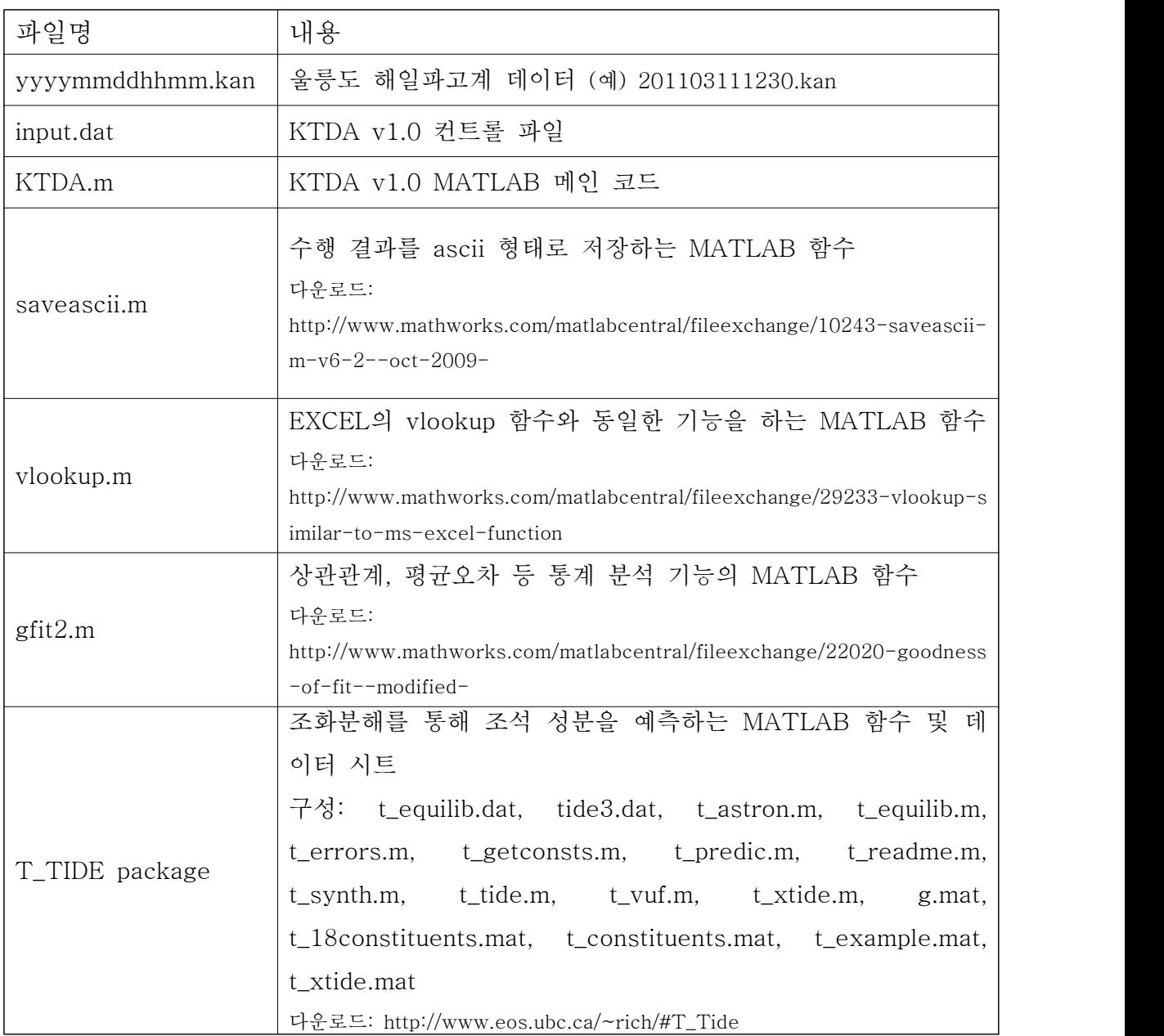

- (참고) KTDA v1.0을 작동하기 위한 필수 파일은 울릉도 해일파고계 데이터 (.kan), 컨트롤 파일 (input.dat) 그리고 메인 코드 (KTDA.m)이다. 이 밖의 파일들은 컨트롤 파일 (input.dat)의 SWITCH 그룹 내 변수가 아래와 같이 설정되어 있는 경우에만 사용된다.
	- saveascii.m : SWITCH 그룹 내 변수가 1개라도 2로 설정되어 있는 경우
	- vlookup.m : switch1이 1 또는 2로 설정되어 있는 경우
	- gfit2.m : switch3이 1 또는 2로 설정되어 있는 경우
	- T\_TIDE package : switchtide가 1 또는 2로 설정되어 있는 경우

○ input.dat 설정

KTDA v1.0 컨트롤 파일 (input.dat) 내 변수들을 설정한다. 컨트롤 파일을 구성하 는 변수 그룹은 Table 2.2.2와 같으며 그룹 내 변수의 의미와 설정 방법은 2.3절에 서 2.8절에 기술하였다.

| 줄번호       | 그룹명                | 내용              |
|-----------|--------------------|-----------------|
| $04 - 09$ | SWITCH             | 알고리즘 수행 및 저장 여부 |
| $13 - 14$ | BASIC INFORMATION  | 시계열 기본 정보       |
| $18 - 19$ | FORMAT CHANGE      | 포맷 변경           |
| $23 - 24$ | <b>DESPIKE</b>     | Spike 제거        |
| $28 - 32$ | <b>GAP FILLING</b> | 결측 구간 파고 예측     |
| $36 - 39$ | DART ALGORITHM     | DART 알고리즘       |
| $43 - 51$ | SLOPE ALGORITHM    | 경사 알고리즘         |
| $55 - 57$ | DETIDE ALGORITHM   | Detide 알고리즘     |
| $61 - 66$ | SAVE DATA          | 저장 데이터 파일 이름    |

Table 2.2.2. 컨트롤 파일 (input.dat)을 구성하는 변수 그룹

#### ○ KTDA v1.0 실행

리눅스 운영체제의 컴퓨터에서 MATLAB을 실행한다. 파일 준비 단계의 폴더를 MATLAB 현 폴더 (Current Folder)로 지정한다. MATLAB 명령 창 (Command Window)에 KTDA를 입력한 후 엔터를 누르면 KTDA v1.0이 실행된다.

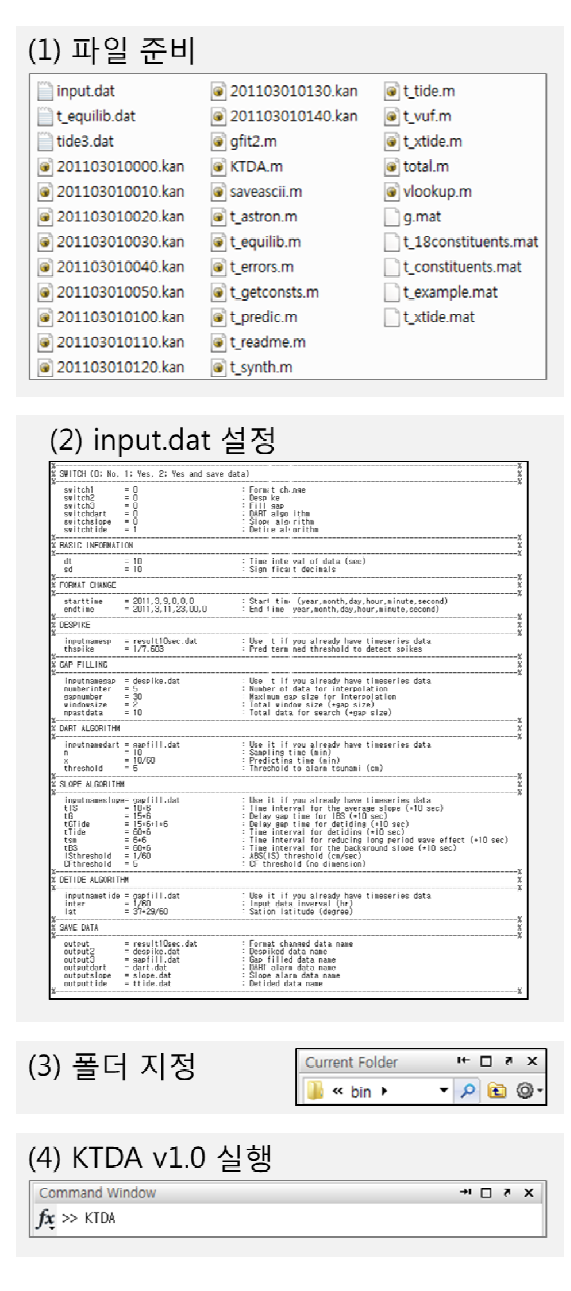

Figure 2.2.1. KTDA v1.0 실행 흐름도

#### 2.3 포맷 변경

○ 개요

울릉도 해일파고계 파일은 201103111230.kan과 같이 날짜와 시간을 파일명으로 하며, 10분 동안의 데이터로 구성되어 있다. 데이터는 Figure 2.3.1과 같이 첫 번째 줄에 날짜와 수심기준면으로부터의 센서 거리, 두 번째 줄에 관측 지표, 그리고 세 번째 줄부터 10초 간격의 관측값으로 구성되어 있다. 울릉도 해일파고계 파일 중 일 부는 다음과 같은 특이사항이 있다.

- (1) 파일 미존재: 장시간 결측으로 인하여 kan파일이 없는 경우이다. 예를 들어 201103111230.kan 파일 다음에 201103111240.kan 파일 없이 201103111250.kan 혹은 더 이후 시간의 파일로 넘어간다.
- (2) 데이터 결측: 10분 동안의 데이터가 10초 간격으로 존재하므로 한 파일 안에 데이터가 60개 존재해야 하는데 결측에 의해 데이터가 60개보 다 적은 경우이다. (3) 데이터 과다: 한 파일 안에 60개 이상의 데이터가 저장되어 있는 경우이다.

"Date", "2011/03/11", "Datum Level (From Sensor to DL)", "1030 cm" <sup>2</sup> "Time", "Level", "Difference", "Tempreture" 3 "12:20:00", " 12", "0", "6.5"  $4$  "12:20:10", " 13", "0", "6.4" s "12:20:20", " 13", "0", "6.4" Figure 2.3.1. 울릉도 해일파고계 데이터

○ 원리

울릉도 해일파고계 파일의 특이사항을 고려하여 KTDA v1.0에 적합하도록 데이터 포맷을 변경하는 원리는 다음과 같다.

- (1) 시간과 파고로 구성된 2열 데이터를 생성한다. 1열은 지정한 시작 시간 (starttime)부터 끝 시간(endtime)까지 일정한 간격 (dt)의 시간이다. 2열은 결 측 파고를 의미하는 NaN으로 입력된 파고이다.
- (2) 울릉도 해일파고계 데이터의 연, 월, 일, 시간, 분, 초 정보를 읽는다. (1)에서 생성한 시간과 동일한 시간에 해당하는 울릉도 해일파고계의 파고 데이터로 (1) 의 파고 (NaN)를 대체한다.
- 변수 설정

포맷 변경을 수행하기 위하여 컨트롤 파일 (input.dat) 내 아래의 변수들을 설정해 야 한다.

| 줄번호      | 변수             | 내용                                     |
|----------|----------------|----------------------------------------|
| 04       | <i>switch1</i> | 포맷 변경 수행 여부 (0: 미수행, 1: 수행, 2: 수행+ 저장) |
|          |                | $(d)$ 2                                |
| 13       |                | 데이터 간격 (초)                             |
| dt       |                | (예) 10                                 |
|          |                | 결과 데이터의 유효 소수점 수                       |
| 14<br>sd |                | $(d)$ 10                               |
|          |                | 데이터 시작 시점 (연, 월, 일, 시, 분, 초)           |
| 18       | starttime      | $(\phi)$ 2011,3,1,0,0,0                |
| 19       | endtime        | 데이터 종료 시점 (연, 월, 일, 시, 분, 초)           |
|          |                | $(\phi)$ 2011,3,31,23,0,0              |
|          |                | switch1을 2로 설정 시 결과를 저장할 파일명           |
| 61       | output         | (예) result10sec.dat                    |

Table 2.3.1 포맷 변경 변수

- 수행 결과
- switch1을 0으로 설정한 경우 MATLAB 명령 창에 'Without Format Change'를 출력한다.
- switch1을 1로 설정한 경우

1열에 MATLAB 시간, 2열에 파고 (결측 구간에는 NaN이 입력됨)가 입력된 totaldata를 생성한다. MATLAB 명령 창에 사용한 울릉도 해일파고계 데이터명 과 'Data Format Change Complete'를 출력한다.

- switch1을 2로 설정한 경우 ouput 이름으로 된 파일에 totaldata를 저장한다. MATLAB 명령 창에 사용한 울 릉도 해일파고계 데이터명과 'Data Format Change Complete'를 출력한다.
- switch1을 0, 1, 2 이외의 값으로 설정한 경우 MATLAB 명령 창에 'Check "switch1"'을 출력한다.

734573.7143518518 23.0000000000 734573.7144675925 22.0000000000 734573.7145833334 22.0000000000 734573.7146990740 NaN 734573.7148148149 22.0000000000 734573.7149305556 21.0000000000 Figure 2.3.2. 포맷 변경 결과 파일 데이터

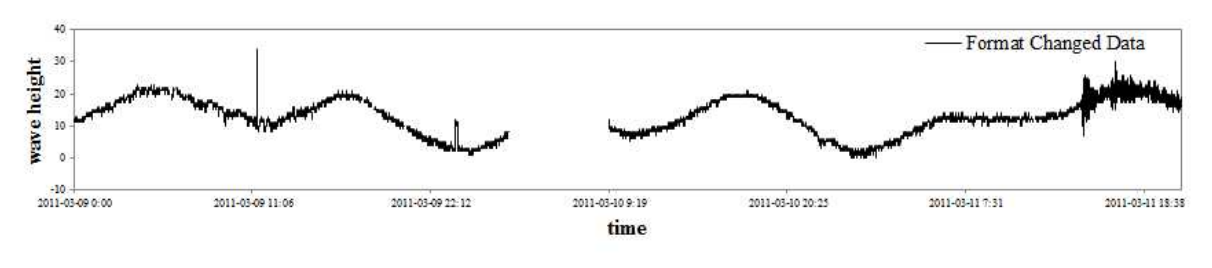

Figure 2.3.3. 포맷 변경 시계열

#### 2.4 Spike 제거

○ 개요

공중발사형 초음파식 파고조위계인 울릉도 해일파고계는 조간대 지점에 설치되어 있어 외해에서 유입되는 파의 회절, 굴절, 반사 등 파의 특성이 변형된 자료가 관측 될 수 있다 (윤용훈 등, 2002). 외부에서 관측하는 울릉도 해일파고계 자료에는 짧 은 시간 동안 갑자기 파고가 변하는 spike가 존재한다. Spike는 지진해일 검출 알고 리즘에 영향을 주어 지진해일이 아닌 경우에도 지진해일로 판단할 수 있으므로 spike를 제거하여야 한다.

○ 원리

KTDA v1.0에 적용한 spike 제거 방법인 Tukey 53H 방법 (Goring and Nikora, 2002)의 원리는 다음과 같다.

- (1) 파고 5개 ( $h_{i-2} \!\!\sim\! h_{i+2}$ )의 중앙값 ( $h_i^{(1)}$ )을 구한다.
- (2) 중앙값 3개 ( $h_{i-1}^{(1)}{\thicksim}h_{i+1}^{(1)})$ 의 중앙값 ( $h_{i}^{(2)}$ )을 구한다.
- (3) 필터링한 파고 ( $h_i^{\left(3\right)}$ )를 아래 식으로 구한다.

$$
h_i^{(3)}=\frac{1}{4}(h_{i-1}^{(2)}+2h_i^{(2)}+h_{i+1}^{(2)})
$$

(4) 관측값과 필터링 파고의 차이에 대한 절댓값( $\left| h_i - h_i^{(3)} \right|$ )이 한계값 (*thspike*)을 초 과하면 spike로 판단하여 제거한다.

 (참고) Tukey 53H 방법의 기존 판단 기준은 표준편차에 한계값 (thspike)를 곱 한 값이나 실시간 관측 자료에 적용 가능하도록 원리 (4)와 같이 수정하였다.

## ○ 변수 설정

Spike 제거를 수행하기 위하여 컨트롤 파일 (input.dat) 내 아래의 변수들을 설정 해야 한다.

| 줄번호            | 변수                       | 내용                                       |
|----------------|--------------------------|------------------------------------------|
| 0 <sub>5</sub> | switch2                  | Spike 제거 수행 여부 (0: 미수행, 1: 수행, 2: 수행+저장) |
|                |                          | $(d)$ 2                                  |
|                |                          | 결과 데이터의 유효 소수점 수                         |
| 14<br>sd       |                          | $(d)$ 10                                 |
| 23             |                          | switch1을 0으로 설정 시 불러올 외부 파일명             |
|                | inputnamesp              | $(\alpha)$ result10sec.dat               |
|                | 24<br>thspike<br>$(d)$ 1 | Tukey 53H 방법에 사용되는 spike 판단 한계값 (cm)     |
|                |                          |                                          |
| 62             | output2                  | switch2을 2로 설정 시 결과를 저장할 파일명             |
|                |                          | (예) despike.dat                          |

Table 2.4.1 Spike 제거 변수

- 수행 결과
- switch2를 0으로 설정한 경우 MATLAB 명령 창에 'Without Despiking'을 출력한다.
- switch2를 1로 설정한 경우 1열에 MATLAB 시간, 2열에 파고 (spike로 판단된 부분에는 NaN이 입력됨) 가 입력된 totaldata2를 생성한다. MATLAB 명령 창에 'Despiking Complete'를 출 력한다.
- switch2를 2로 설정한 경우 ouput2 이름으로 된 파일에 totaldata2를 저장한다. MATLAB 명령 창에 'Despiking Complete'를 출력한다.
- switch2를 0, 1, 2 이외의 값으로 설정한 경우 MATLAB 명령 창에 'Check "switch2"'을 출력한다.

| 734563.0032407407 | 25,0000000000 |
|-------------------|---------------|
| 734563.0033564814 | 24,0000000000 |
| 734563.0034722223 | 23.0000000000 |
| 734563.0035879629 | NaN           |
| 734563.0037037038 | NaN           |
| 734563.0038194445 | 23,0000000000 |

Figure 2.4.1. Spike 제거 결과 파일 데이터

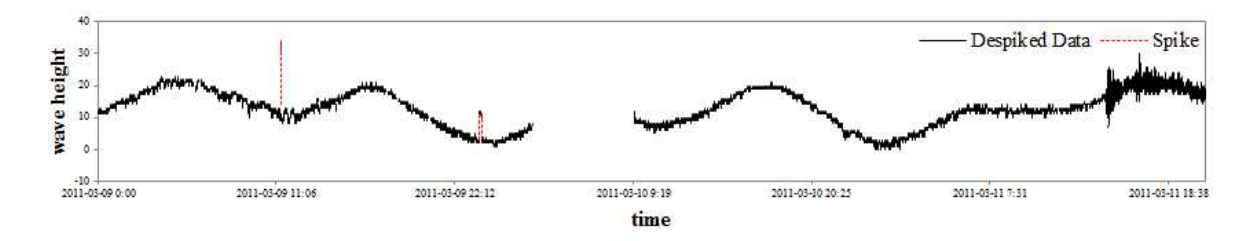

Figure 2.4.2. Spike 제거 시계열

### 2.5 결측 구간 파고 예측

○ 개요

DART 알고리즘, 경사 알고리즘 그리고 detide 알고리즘은 과거 데이터를 사용한 다. 그로 인해 결측 발생 시, 지진해일 검출 알고리즘의 경우 관측을 다시 시작하여 도 일정 시간이 경과하여야 적용이 가능하며 detide 알고리즘의 경우 정확도가 낮아 진다. 그러므로 지진해일 검출 알고리즘의 복구 속도와 정확도를 향상시키기 위하여 결측 구간 파고를 예측하여야 한다.

○ 원리

- (1) 파고 결측 구간의 길이가 1칸인 경우, 결측 발생 직전 파고값을 사용한다.
- (2) 파고 결측 구간의 길이가 2칸 이상 기준 칸 (gapnumber) 미만인 경우, 결측 구 간 앞 데이터 (numberinter개)와 결측 구간 뒤 데이터 (2개)를 선형 보간한 파 고를 사용한다.
- (3) 파고 결측 구간의 길이가 기준 칸 (gapnumber) 이상인 경우 EP (End-Point fixing method)로 계산한 파고를 사용한다.
- (참고) EP의 원리

 장시간의 결측 구간은 불규칙한 해수면 변화를 포함하고 있어 선형 보간법을 이용해 결측 구간의 파고를 예측하는 것은 부적합하다. 본 연구에서는 불규칙한 해수면 변화 예측이 가능한 끝점 연결 기법 (EP)을 고안하여 장시간의 결측 구 간 파고 예측에 적용하였다. Figure 2.5.1은 EP 개념도이며 과거 파고 중 결측 구간 주변 파고와 가장 유사한 파고를 채택한 후, 해수면 변화의 연속성을 유지 하기 위하여 아래의 식을 이용하여 결측 구간의 각 끝점을 관측값의 각 끝점에 연결하는 것을 나타내었다.

$$
H_{\!E\!P\!}(t) = H_{\mathrm{ori}}(t) + \frac{b-a}{d}(t-c) + a \ \text{ for } c \leq t \leq c+d
$$

여기서  $H_{EP}(t)$ 는 끝점 연결 후 파고,  $H_{\text{ori}}(t)$ 는 끝점 연결 전 파고,  $a$ 는  $h_1-h_2,$   $b$ 는  $h_4 - h_3$ ,  $c = t_1$ ,  $d = t_2 - t_1$ 이다. Figure 2.5.2는 EP 흐름도이다. 먼저 결측의 크기 (gap size)에 windowsize를 곱한 크기의 target window와 동일 크기의 search window를 설정한다. 그리고 결측 구간을 제외한 것을 각각 target data와 search data라 정의한다. Search data는 npastdata와 결측의 크기 (gap size)를 곱한 크기만큼의 과거 데이터까지 이동하며 target data와의 평균 절대오차 (mae)를 계산한다. 그 중 평균절대오차가 최소가 되는 search data를 결측 구간 데이터로 채택한다. Search window의 결측 구간 데이터와 앞뒤 1개 씩의 데이터로 구성된 SW data를 target window의 결측 구간 앞뒤의 양 끝점 을 기준으로 연결한다. 끝점이 연결된 SWEP data를 결측 구간 파고로 사용한다.

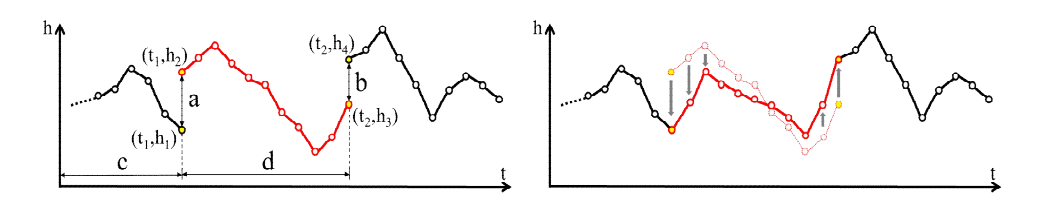

Figure 2.5.1. EP 개념도

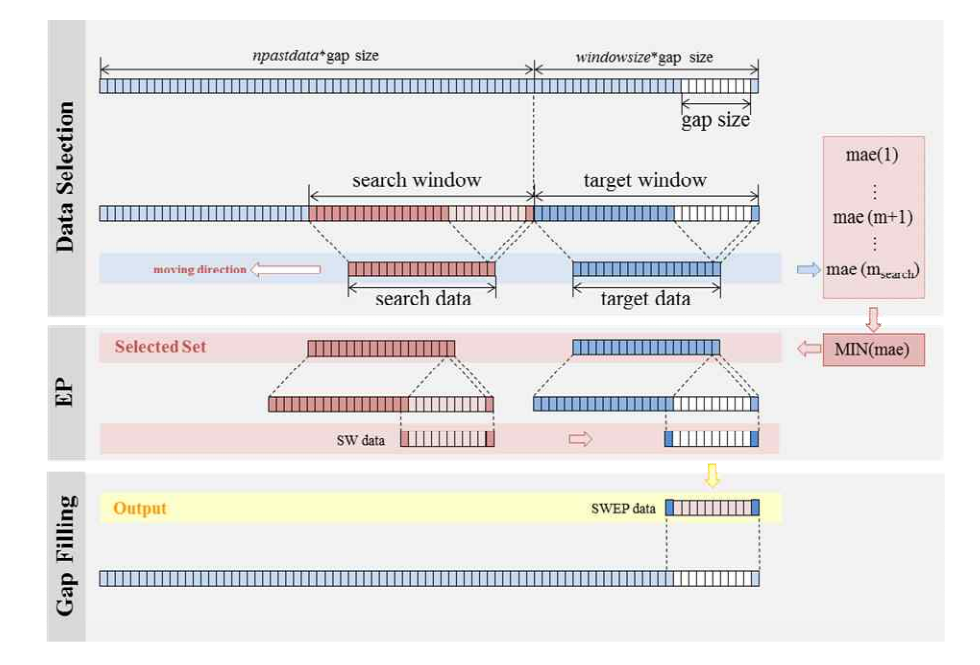

Figure 2.5.2. EP 흐름도

## ○ 변수 설정

결측 구간 파고 예측을 수행하기 위하여 컨트롤 파일 (input.dat) 내 아래의 변수 들을 설정해야 한다.

| 줄번호 | 변수           | 내용                                       |
|-----|--------------|------------------------------------------|
| 06  | switch3      | 결측구간파고예측 수행 여부 (0: 미수행, 1: 수행, 2: 수행+저장) |
|     |              | $(d)$ 2                                  |
| 14  | sd           | 결과 데이터의 유효 소수점 수                         |
|     |              | $(d)$ 10                                 |
| 28  | inputnamegap | switch1, switch2를 0으로 설정 시 불러올 외부 파일명    |
|     |              | $(\alpha)$ despike.dat                   |
| 29  | numberinter  | 선형 보간에 사용되는 결측 구간 앞 데이터 수 (개)            |
|     |              | $(d)$ 5                                  |
| 30  | gapnumber    | EP로 결측 구간 파고를 예측할 최소 결측 구간 수 (개)         |
|     |              | $(d)$ 30                                 |
| 31  | windowsize   | EP를 수행할 창 크기 결정 계수                       |
|     |              | $(d)$ 2                                  |
| 32  | npastdata    | EP를 수행할 과거 데이터 수 결정 계수                   |
|     |              | $(d)$ 10                                 |
| 63  | output3      | switch3를 2로 설정 시 결과를 저장할 파일명             |
|     |              | $(\circ \parallel)$ gapfill.dat          |

Table 2.5.1 결측 구간 파고 예측 변수

- 수행 결과
- switch3을 0으로 설정한 경우 MATLAB 명령 창에 'Without Gap Filling'을 출력한다.
- switch3을 1로 설정한 경우 1열에 MATLAB 시간, 2열에 결측 구간 파고를 예측한 파고가 입력된 totaldata3 을 생성한다. MATLAB 명령 창에 'Gap Filling Complete'를 출력한다.
- switch3을 2로 설정한 경우 ouput3 이름으로 된 파일에 totaldata3을 저장한다. MATLAB 명령 창에 'Gap Filling Complete'를 출력한다.
- switch3을 0, 1, 2 이외의 값으로 설정한 경우 MATLAB 명령 창에 'Check "switch3"'을 출력한다.

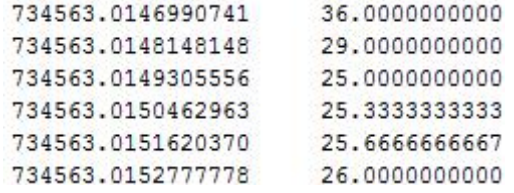

Figure 2.5.3. 결측 구간 파고 예측 결과 파일 데이터

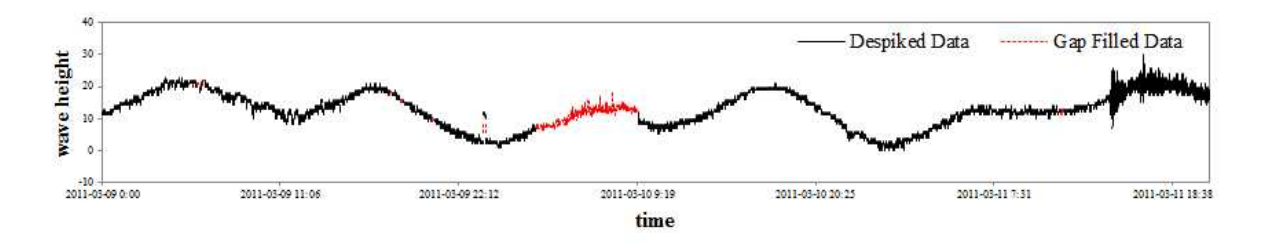

Figure 2.5.4. 결측 구간 파고 예측 시계열

### 2.6 DART 알고리즘

○ 개요

DART는 Deep-ocean Assessment and Reporting of Tsunamis의 약자로 전세 계 해양에 설치된 부이를 이용한 실시간 지진해일 모니터링 시스템이다. Mofjeld (1997)가 제안하고 NOAA의 DART 부이에 사용 중인 지진해일 검출 알고리즘은 1 시간 간격의 과거 파고 4개를 보간하여 예측한 파고와 실제 파고의 차이가 기준치 를 초과하면 지진해일로 판단한다. Mofjeld (1997)의 지진해일 검출 알고리즘은 데 이터를 15초 간격으로 저장하는 DART 부이에 적합하도록 계수가 고정되어 있다.<br>KTDA v1.0에는 Mofjeld (1997)의 지진해일 검출 알고리즘과 동일한 원리를 사용 하되, 데이터를 10초 간격으로 저장하는 울릉도 해일파고계뿐만 아니라 모든 간격에 적용 가능하도록 수정한 DART 알고리즘을 개발하여 적용하였다.

○ 원리

 $(1)$  과거 3시간 동안의 파고로부터 한 시간 간격의  $n$ 분 평균 파고  $(\bar{\zeta})$ 를 구한다.

 $(2)$  평균을 취하는 시간  $(n)$ 과 예측 시점  $(x)$ 으로부터 다항식의 계수  $(\omega)$ 를 구한다.  $(3)$  아래의 식으로 구한 예측 파고  $(\hat{c})$ 와 실제 파고의 차이가 지진해일 검출 한계값 (threshold) 이상이면 지진해일로 판단한다.

$$
\hat{\zeta}(t') = \sum_{i=0}^{3} \omega_i \overline{\zeta}(t'' - i \Delta t)
$$

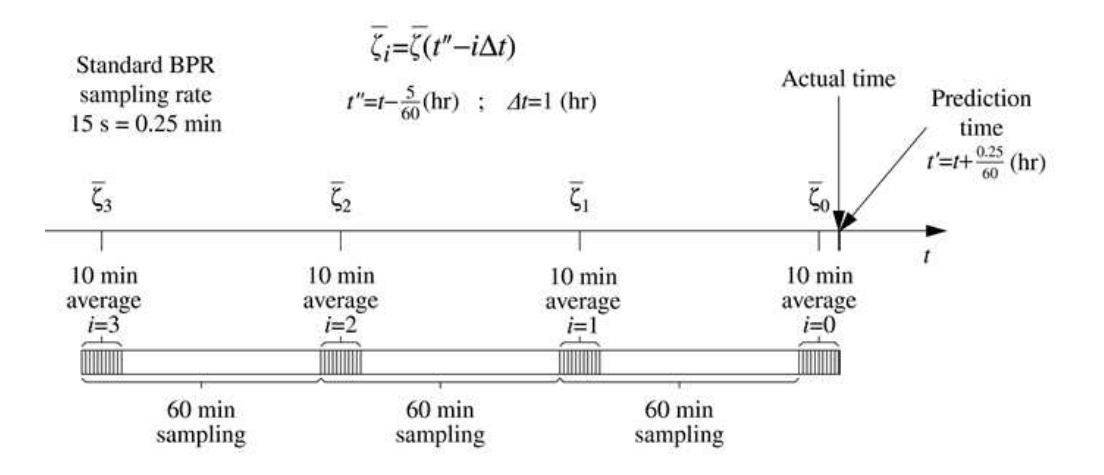

Figure 2.6.1. DART 알고리즘 개념도 (Beltrami, 2008, Figure 1)

○ 변수 설정

DART 알고리즘을 수행하기 위하여 컨트롤 파일 (input.dat) 내 아래의 변수들을 설정해야 한다.

Table 2.6.1 DART 알고리즘 변수

| 줄번호 | 변수               | 내용                                             |
|-----|------------------|------------------------------------------------|
| 07  | switchdart       | DART 알고리즘 수행 여부 (0: 미수행, 1: 수행, 2: 수행+ 저장)     |
|     |                  | $(d)$ 2                                        |
| 14  | sd               | 결과 데이터의 유효 소수점 수                               |
|     |                  | $(d)$ 10                                       |
| 36  | inputnamedart    | switch1, switch2, switch3을 0으로 설정 시 불러올 외부 파일명 |
|     |                  | $(\circ \parallel)$ gapfill.dat                |
| 37  | $\eta$           | 원리 (1) 단계의 평균을 취하는 시간 (min)                    |
|     |                  | $(d)$ 10                                       |
| 38  | $\boldsymbol{X}$ | DART 알고리즘으로 예측한 파고의 시점 (min)                   |
|     |                  | $(d)$ 10/60                                    |
| 39  | threshold        | 지진해일 검출 한계값 (cm)                               |
|     |                  | $(d)$ 3                                        |
| 64  | outputdart       | switchdart를 2로 설정 시 결과를 저장할 파일명                |
|     |                  | (예) dart.dat                                   |

#### ○ 수행 결과

- switchdart를 0으로 설정한 경우 MATLAB 명령 창에 'Without Dart Algorithm'을 출력한다.
- switchdart를 1로 설정한 경우

Figure 2.6.2와 같은 그림을 출력한다. 그림의 위 칸은 관측값 (청록색)과 DART 알고리즘의 예측 파고 (빨간색) 시계열을 나타낸다. 그림의 아래 칸은 관측값과 예측 파고의 차이에 대한 절댓값 (파란색)과 지진해일 검출 한계값 (빨간색)을 나 타낸다. 1열에 MATLAB 시간, 2열에 파고, 3열에 지진해일 검출정보 (검출: 1, 미검출: 2, 알고리즘 적용 불가: NaN)가 입력된 *totaldatadart*를 생성한다.<br>MATLAB 명령 창에 'DART Algorithm Complete'를 출력한다.

- switchdart를 2로 설정한 경우 Figure 2.6.2와 같은 그림을 출력한다. ouputdart 이름으로 된 파일에 totaldatadart를 저장한다. MATLAB 명령 창에 'DART Algorithm Complete'를 출력한다.
- switchdart를 0, 1, 2 이외의 값으로 설정한 경우 MATLAB 명령 창에 'Check "switchdart"'를 출력한다.

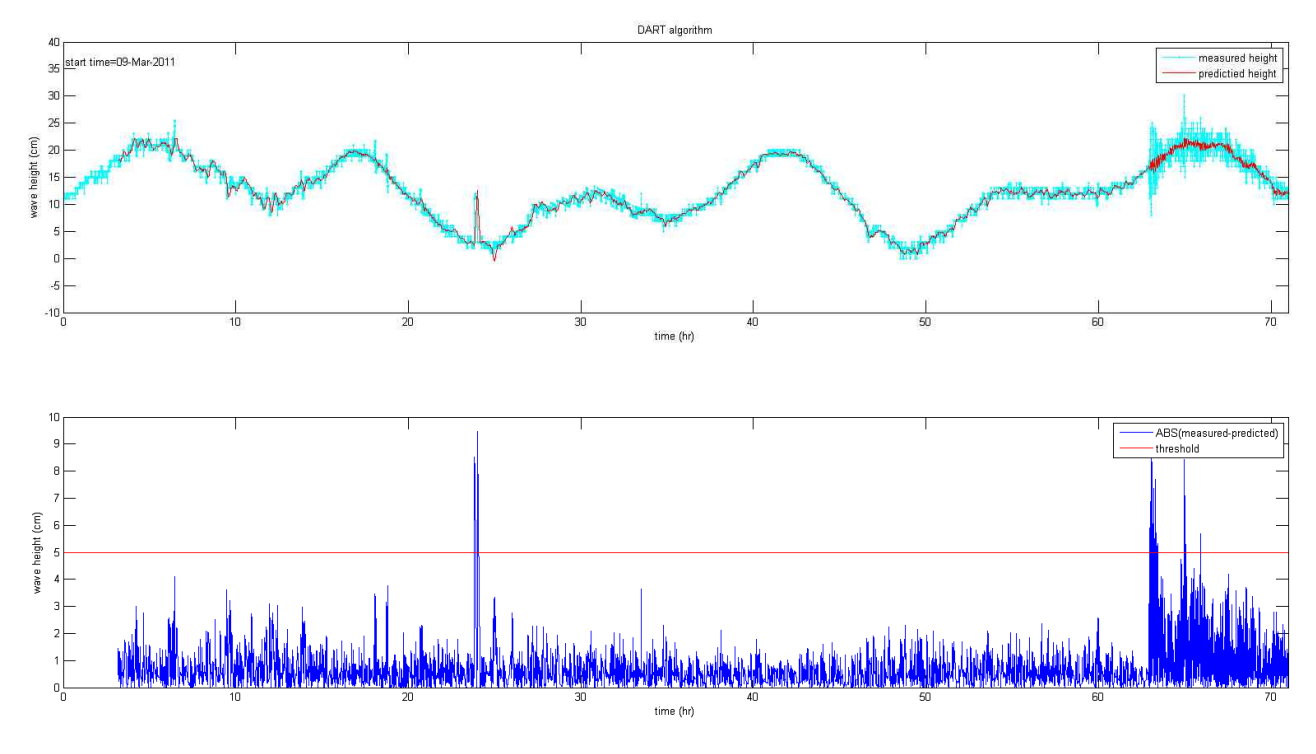

Figure 2.6.2. DART 알고리즘 수행 결과

#### 2.7 경사 알고리즘

○ 개요

Bressan and Tinti (2011)가 제안한 지진해일 검출 알고리즘으로 단시간 파고 경 사 또는 단시간 파고 경사를 장시간 파고 경사로 나눈 값이 기준치를 초과하면 지진 해일로 판단한다. KTDA v1.0에는 Bressan and Tinti (2011)의 지진해일 검출 알 고리즘과 동일한 원리를 사용하되, 데이터를 10초 간격으로 저장하는 울릉도 해일파 고계뿐만 아니라 모든 간격에 적용 가능하도록 수정한 경사 알고리즘을 개발하여 적 용하였다.

○ 원리

- (1) 과거 기준 시간  $(t_{IS})$ 으로부터 현재 시간  $(t)$ 까지  $(I_{IS}(t))$ 의 파고로부터 파고 경사  $\left( {\it IS}_{T}(t) \right)$ 를 구한다.
- (2) 현재 시간으로부터 기준 간격  $(t_{cride})$ 만큼 떨어진 일정 시간  $(t_{ride})$  동안  $(I_{ride}(t))$ 의 파고 경사 ( $_{I\!S_T\left( t \right)}$ )를 평균하여 조석 경사 ( $_{I\!I\!d e_{uns}}(t)$ )를 구한다.
- (3) 조석 경사  $(Tide_{uns}(t))$ 를 짧은 시간  $(t_{sm})$  동안 평균한 평균 조석 경사  $(Tide(t))$ 를 구한다.
- (4) 파고 경사( $\textit{IS}_T(t)$ )와 평균 조석 경사 ( $\textit{Tide}(t)$ )의 차인 순간 경사 ( $\textit{IS}(t)$ )를 구한다.
- (5) 현재 시간으로부터 기준 간격  $(t_c)$ 만큼 떨어진 일정 시간  $(t_{\text{res}})$  동안  $(I_{\text{res}}(t))$ 의 순간 경사  $(K(t))$ 를 이용하여 배경 경사  $(BS(t))$ 를 구한다.
- (6) 순간 경사  $(IS(t))$ 의 절댓값을 배경 경사  $(BS(t))$ 로 나눈 조절 함수  $(CF(t))$ 를 구 한다.
- (7) 순간 경사  $(IS(t))$ 의 절댓값이 순간 경사 기준치  $(\lambda_{IS})$  이상이거나, 조절 함수  $(CF(t))$ 가 조절 함수 기준치 ( $\lambda_{CF}$ ) 이상이면 지진해일로 판단한다.

 $($ 참고) 배경 경사  $(BS(t))$  계산 방법

 Bressan and Tinti (2011)는 아래와 같이 3가지 방법의 배경 경사를 제안하고 있다. BS1은 순간경사 최댓값과 최솟값 차의 절반이며, BS2는 순간경사의 표준 편차에 2의 제곱근을 곱한 값이며, BS3는 순간경사 절댓값 중 최댓값이다.

$$
BS1(t) = [\max(IS(t')) - \min(IS(t'))]/2; \ t' \in I_{BS}(t)
$$
  
\n
$$
BS2(t) = standard deviation of IS(t') \cdot \sqrt{2}; \ t' \in I_{BS}(t)
$$
  
\n
$$
BS3(t) = \max(|IS(t')|); \ t' \in I_{BS}(t)
$$

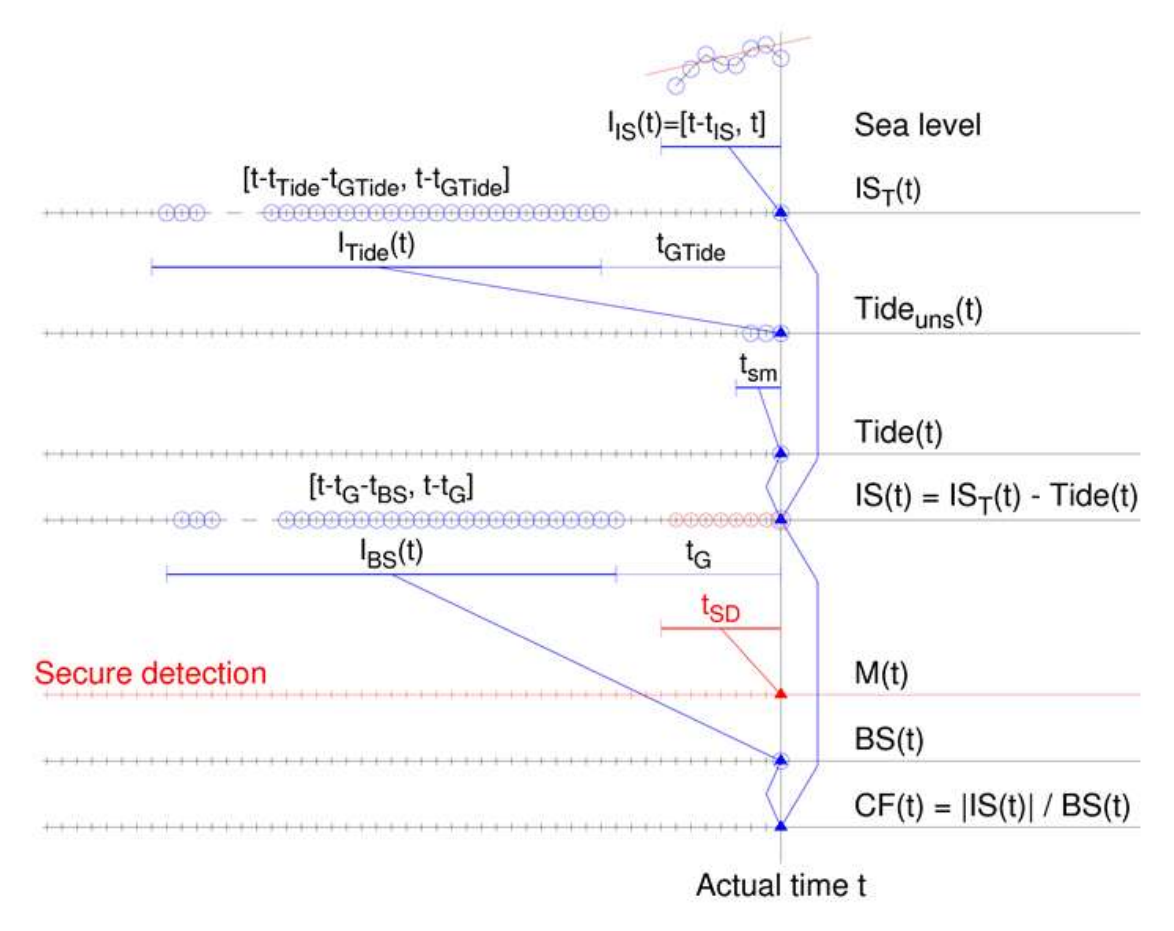

Figure 2.7.1. 경사 알고리즘 개념도 (Bressan and Tinti, 2011, Figure 1)

○ 변수 설정

경사 알고리즘을 수행하기 위하여 컨트롤 파일 (input.dat) 내 아래의 변수들을 설 정해야 한다.

| 줄번호       | 변수                 | 내용                                                               |
|-----------|--------------------|------------------------------------------------------------------|
| 08        | switchslope        | 경사 알고리즘 수행 여부 (0: 미수행, 1: 수행, 2: 수행+ 저장)                         |
|           |                    | $(d)$ 2                                                          |
| 14<br>sd  |                    | 결과 데이터의 유효 소수점 수                                                 |
|           |                    | $(d)$ 10                                                         |
| 43        | inputnameslope     | switch1, switch2, switch3을 0으로 설정 시 불러올 외부 파일명                   |
|           |                    | (예) gapfill.dat                                                  |
| 44        | tIS                | 파고 경사 $(IS_T(t))$ 계산에 사용하는 시간 (×10 sec)                          |
|           |                    | $(d)$ 10*6                                                       |
| 45        | tG                 | 배경 경사 $(BS(t))$ 계산에 사용하는 지연 시간 $(\times 10 \text{ sec})$         |
|           |                    | (예) 15*6                                                         |
| 46        | tGTide             | 조석 경사 (Tide ans (t)) 계산에 사용하는 지연 시간 (×10 sec)                    |
|           |                    | $(d)$ 15*6+1*6                                                   |
| 47        | tTide              | 조석 경사 $(Tide_{uns}(t))$ 계산에 사용하는 시간 간격 $(\times 10 \text{ sec})$ |
|           | $(d)$ 60*6         |                                                                  |
| 48        | tsm                | 평균 조석 경사 $(Tide(t))$ 계산에 사용하는 시간 간격 $(\times 10 \text{ sec})$    |
|           | $(d)$ 6*6          |                                                                  |
| 49<br>tBS |                    | 배경 경사 $(BS(t))$ 계산에 사용하는 시간 간격 $(X10 \text{ sec})$               |
|           | $(d)$ 60*6         |                                                                  |
| 50        | <b>ISthreshold</b> | 지진해일 검출 순간 경사 한계값 (cm/sec)                                       |
|           |                    | $(d)$ 1                                                          |
| 51        | CFthreshold        | 지진해일 검출 조절 함수 한계값                                                |
|           |                    | $(d)$ 2.15                                                       |
| 65        | outputslope        | switchslope을 2로 설정 시 결과를 저장할 파일명                                 |
|           |                    | $(\triangleleft)$ slope.dat                                      |

Table 2.7.1 경사 알고리즘 변수

#### ○ 수행 결과

- switchslope을 0으로 설정한 경우 MATLAB 명령 창에 'Without Slope Algorithm'을 출력한다.
- switchslope을 1로 설정한 경우

Figure 2.7.2와 같은 그림을 출력한다. 그림의 1행은 관측값 (청록색) 시계열을 나타내며 2행은 순간 경사 (파란색)와 순간 경사 한계값 (빨간색)을 나타낸다. 3 행은 배경 경사1 (검은색), 배경 경사2 (녹색), 배경 경사3 (파란색)을 나타내며 4 행은 조절 함수1 (검은색), 조절 함수2 (녹색), 조절 함수3 (파란색)과 조절 함수 한계값 (빨간색)을 나타낸다. 1열에 MATLAB 시간, 2열에 파고, 3열에 순간경사 에 의한 지진해일 검출정보, 4열에 조절 함수1에 의한 지진해일 검출정보, 5열에 조절 함수2에 의한 지진해일 검출정보, 6열에 조절 함수3에 의한 지진해일 검출 정보 (검출: 1, 미검출: 2, 알고리즘 적용 불가: NaN)가 입력된 totaldataslope을 생성한다. MATLAB 명령 창에 사용한 변수값과 함께 'Slope Algorithm Complete'를 출력한다.

- switchslope을 2로 설정한 경우

Figure 2.7.2와 같은 그림을 출력한다. outputslope 이름으로 된 파일에 totaldataslope을 저장한다. MATLAB 명령 창에 사용한 변수값과 함께 'Slope Algorithm Complete'를 출력한다.

- switchslope을 0, 1, 2 이외의 값으로 설정한 경우 MATLAB 명령 창에 'Check "switchslope"'을 출력한다.

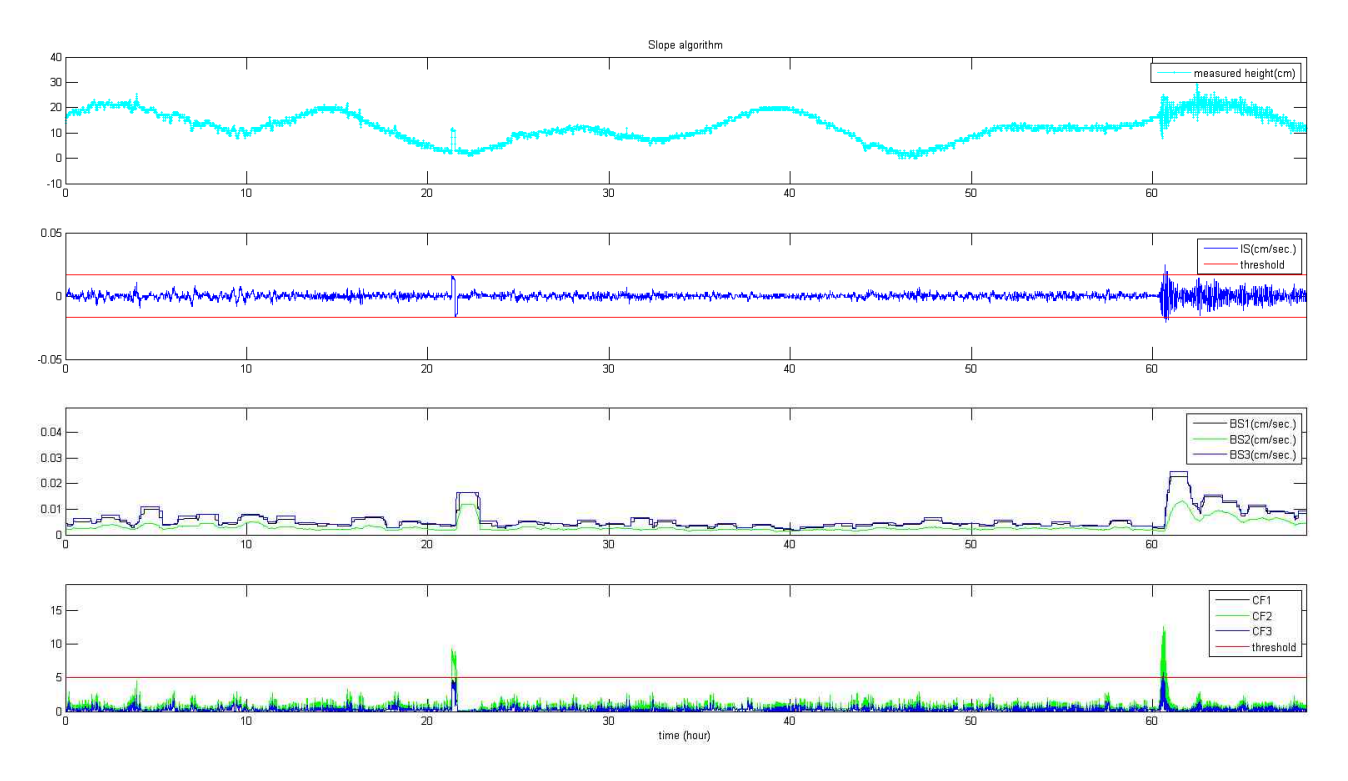

Figure 2.7.2. 경사 알고리즘 수행 결과

### 2.8 Detide 알고리즘

○ 개요

울릉도 해일파고계 데이터로부터 지진해일의 파고를 알기 위해서는 조석 성분을 제거해야 한다. Pawlowicz et al. (2002)이 개발한 조화분해 코드인 T TIDE를 통 해 해수면 변화 자료로부터 조석 성분을 구할 수 있다. 조화분해에는 장기간의 시계 열 데이터를 사용해야 하는데 10초 간격인 울릉도 해일파고계 데이터를 적용하면 조석 성분을 구하는데 많은 시간이 소요된다. KTDA v1.0에는 재 샘플링을 통해 간 격 조정한 데이터로 조화분해를 수행한 후 원래 간격으로 출력하도록 수정한 detide 알고리즘을 개발하여 적용하였다.

#### ○ 원리

- (1) 시계열 데이터를 설정한 간격 (inter)으로 재 샘플링을 수행한다.
- (2) 재 샘플링한 데이터로 위도 (lat)를 고려한 조화분해를 수행하여 조화상수를 계 산한다.
- (3) 조화상수를 바탕으로 재 샘플링 수행 전 데이터 간격의 조석 성분을 구한다.
- (4) 시계열 데이터에서 조석 성분을 제거한다.

## ○ 변수 설정

Detide 알고리즘을 수행하기 위하여 컨트롤 파일 (input.dat) 내 아래의 변수들을 설정해야 한다.

| 줄번호 | 변수            | 내용                                             |
|-----|---------------|------------------------------------------------|
| 09  | switchtide    | Detide 알고리즘 수행 여부 (0: 미수행, 1: 수행, 2: 수행+ 저장)   |
|     |               | $(d)$ 2                                        |
| 14  | sd            | 결과 데이터의 유효 소수점 수                               |
|     |               | $(d)$ 10                                       |
| 55  | inputnametide | switch1, switch2, switch3을 0으로 설정 시 불러올 외부 파일명 |
|     |               | $(\circ \parallel)$ gapfill.dat                |
| 56  | inter         | 조화분해에 사용할 데이터 간격 (hr)                          |
|     |               | $(d)$ 1/60                                     |
| 57  | lat           | 관측소의 위도 (deg)                                  |
|     |               | (예) 37+29/60                                   |
| 66  | outputtide    | switchtide를 2로 설정 시 결과를 저장할 파일명                |
|     |               | (예) ttide.dat                                  |

Table 2.8.1 Detide 알고리즘 변수

- 수행 결과
- switchtide를 0으로 설정한 경우 MATLAB 명령 창에 'Without Detide Algorithm'을 출력한다.
- switchtide를 1로 설정한 경우 Figure 2.8.1과 같은 그림을 출력한다. 그림은 관측값 (파란색), 예측 조석 (녹 색), 관측값과 예측 조석의 차이 (빨간색) 시계열을 나타낸다. MATLAB 명령 창 에 조화상수 주기, 진폭, 상 등의 정보와 함께 'Detide Algorithm Complete'를 출력한다.
- switchtide를 2로 설정한 경우

Figure 2.8.1과 같은 그림을 출력한다. outputtide 이름의 파일에 1열은 MATLAB 시간, 2열은 예측 조석의 파고 (xout)가 입력된 행렬을 저장한다.<br>MATLAB 명령 창에 조화상수 주기, 진폭, 상 등의 정보와 함께 'Detide Algorithm Complete'를 출력한다.

- switchtide를 0, 1, 2 이외의 값으로 설정한 경우 MATLAB 명령 창에 'Check "switchtide"'를 출력한다.

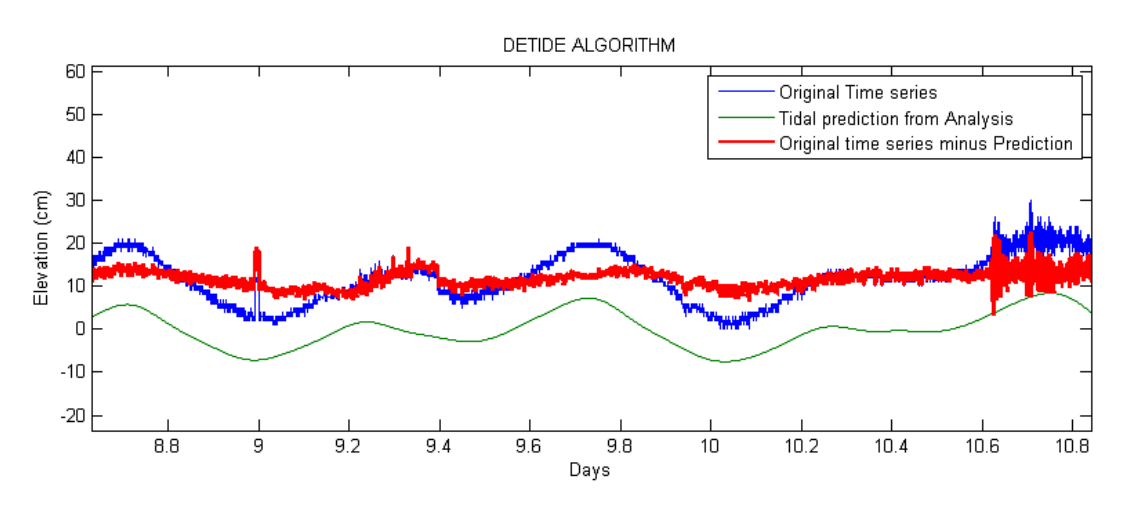

Figure 2.8.1. Detide 알고리즘 수행 결과

## 3. KTDA.m 코드

본 절에서는 KTDA.m 코드에 대한 상세한 내용을 기술하였다.

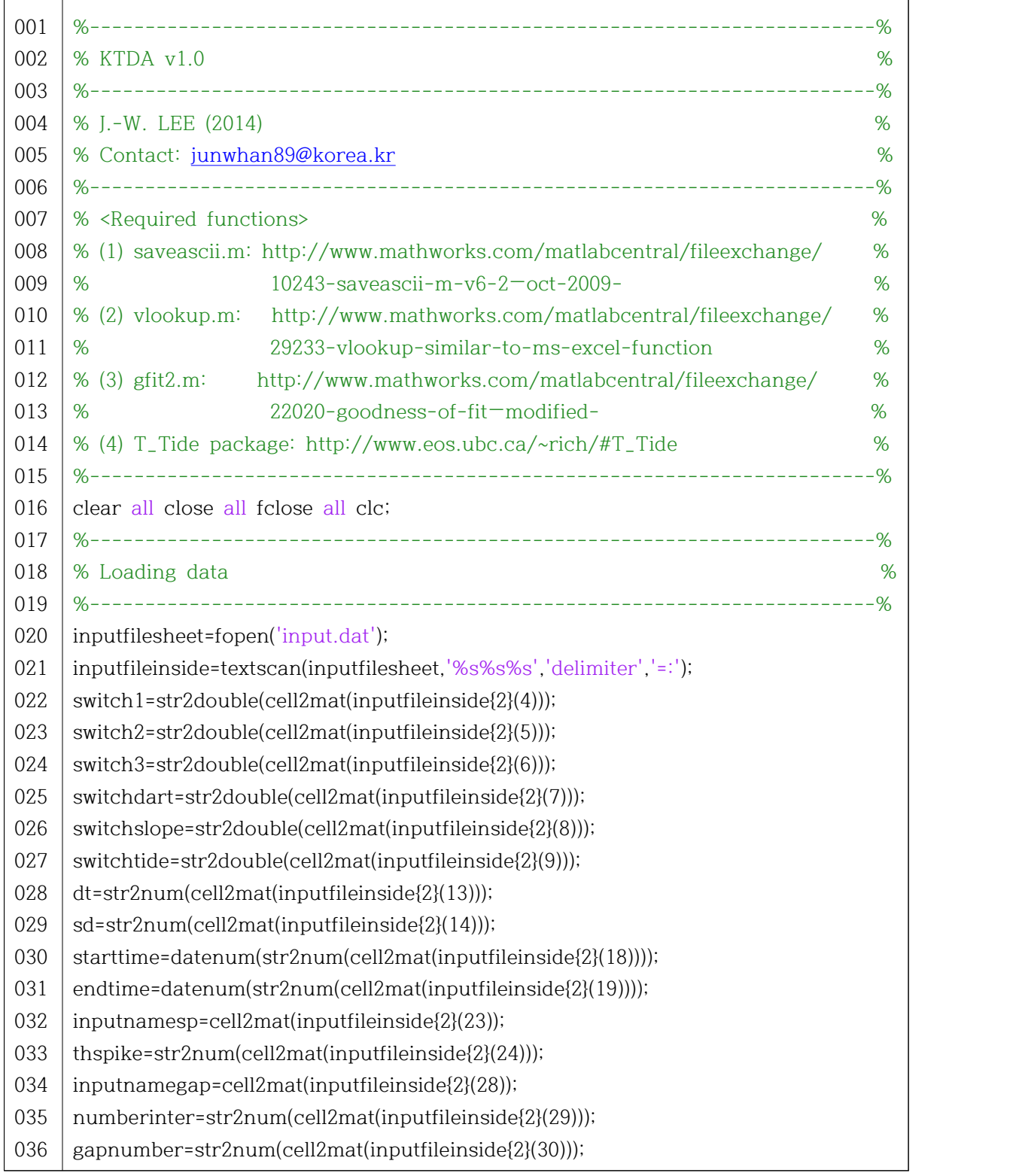

KTDA v1.0 코드를 이해하는데 도움이 될 수 있는 MATLAB 관련 내용을 기술하였다.<br>왼쪽 칸의 번호는 관련 내용이 시작하는 KTDA v1.0 코드의 줄번호이다. MATLAB 내장 함수에 대한 상세한 설명은 MATLAB 명령 창에 'help 내장함수명'을 입 력하여 찾을 수 있다.

MATLAB 코드의 녹색은 코멘트로 코드 실행에 영향이 없다. ;: 코드 마지막에 세미클론을 붙이면 명령 창에 계산 결과를 출력하지 않는다.

- 007 KTDA.m을 구동하기 위하여 필요한 mfile 등은 명시된 사이트에서 다운로드 가능하다.
- 014 (주의) KTDA.m은 사이트에서 받은 코드 중 t\_tide.m이 수정된 것을 사용한다.
- 016 기존에 저장된 변수, 열린 파일, 열린 함수, 명령 창에 기입된 내용을 모두 지우고 닫는다.
- 020|input.dat 파일을 열어 내용을 *inputfilesheet*에 셀로 저장한다.
- 021 구분 기호 (delimiter)인 =와 :을 기준으로 셀을 3칸의 문자열 (%s%s%s)로 나눈다.
- 022 str2double: 문자열 변수를 배정밀도의 실수/복소수로 변경한다. cell2mat: 셀 내용을 독자의 행렬로 변경한다. (예) switch1=str2double(cell2mat(inputfileinside{2}(4))); 구분 기호에 의해 3개로 나눠진 셀 중 2 번째 셀의 4 번째 값을 읽어 실수 변수인 switch1에 저장한다.
- 028|str2num: 문자열 변수를 수열로 변경한다. str2double보다 연산 속도가 느리나 연산 기호| 가 포함되어도 변경할 수 있다는 장점이 있다.

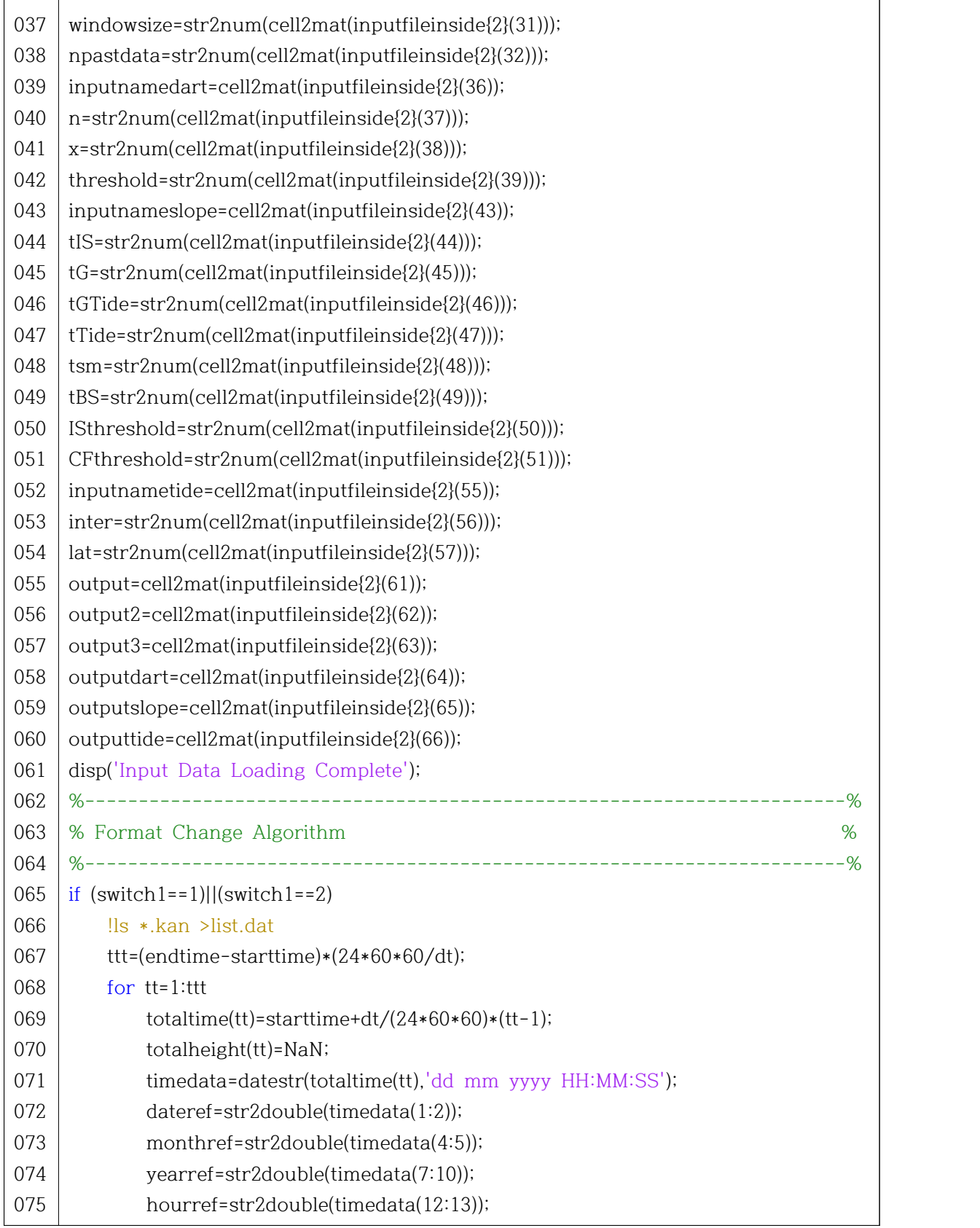

 $\mathsf{r}$ 

061 disp: 명령 창에 작은따옴표 안 문자열을 출력한다. 065|만약 *switch1*이 1 또는 2이면 아래의 명령어를 수행한다. 066 !: 쉘 이탈 명령어로 뒷부분을 운영체제에 대한 명령어로 인식한다. 067 | *ttt*: 포맷 변경의 원리 (1)을 수행하기 위한 전체 시간 개수 070 NaN: Not a Number의 약자로 값이 없다는 의미의 국제전기전자기술자협회 (IEEE)에서 071 공인한 표현이다. datestr: MATLAB 시간을 원하는 형식의 문자열로 전환한다. 072 | *dateref: timedata*의 1 번째와 2 번째 문자열만 읽어 배정밀도의 실수로 변경한 일 정보 ls: 파일명을 출력하는 리눅스 명령어이다. (예) !ls \*.kan >list.dat .kan으로 끝나는 파일명을 모두 찾아 list.dat 파일에 저장한다. (주의) 리눅스 명령어이므로 윈도우 운영체제에서는 오류로 인식한다. (예) timedata=datestr(totaltime(tt),'dd mm yyyy HH:MM:SS'); totaltime에 저장된 MATLAB 시간을 '일 월 연 시:분:초' 형식의 문자열로 변경하여 timedata에 저장한다.

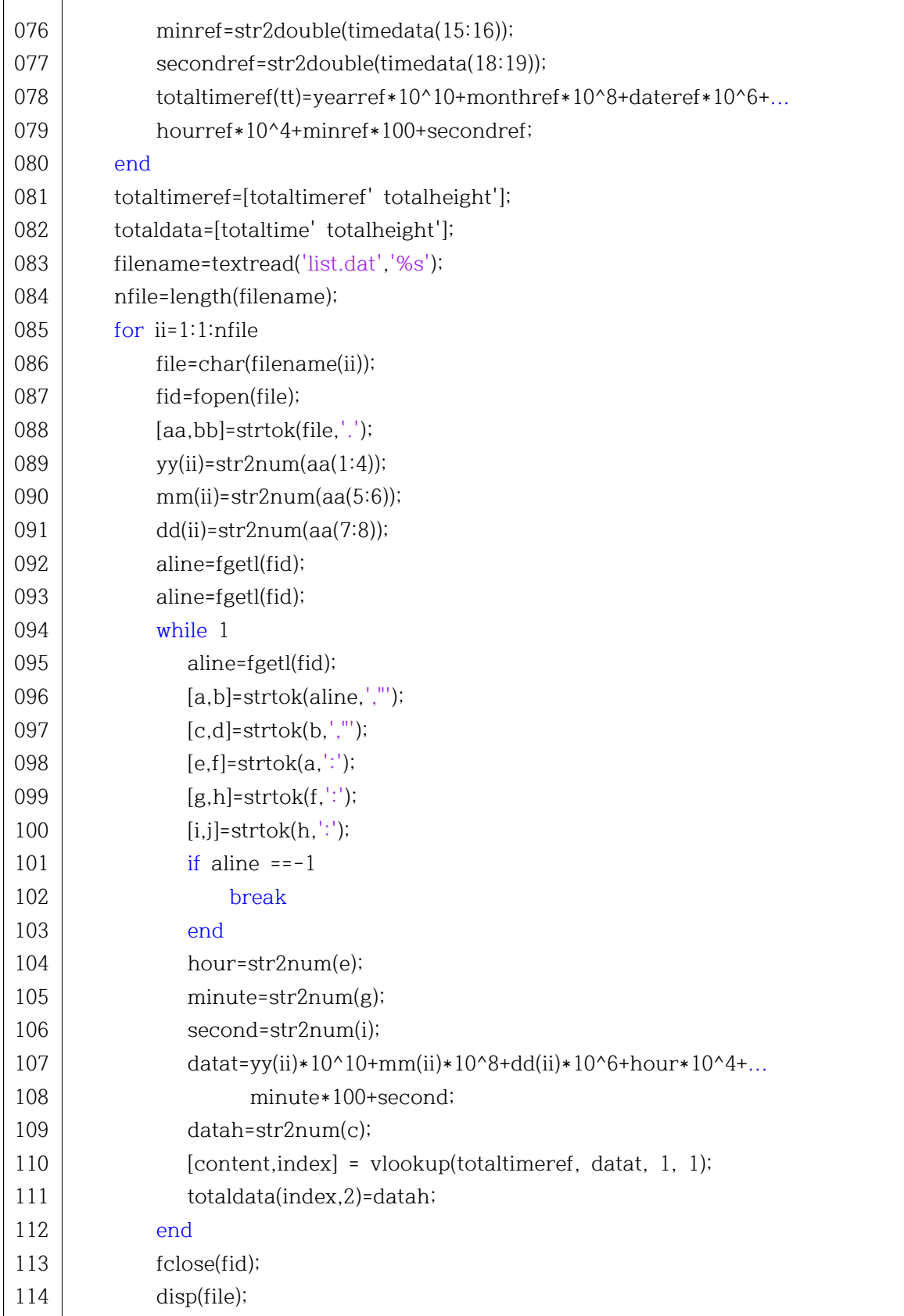

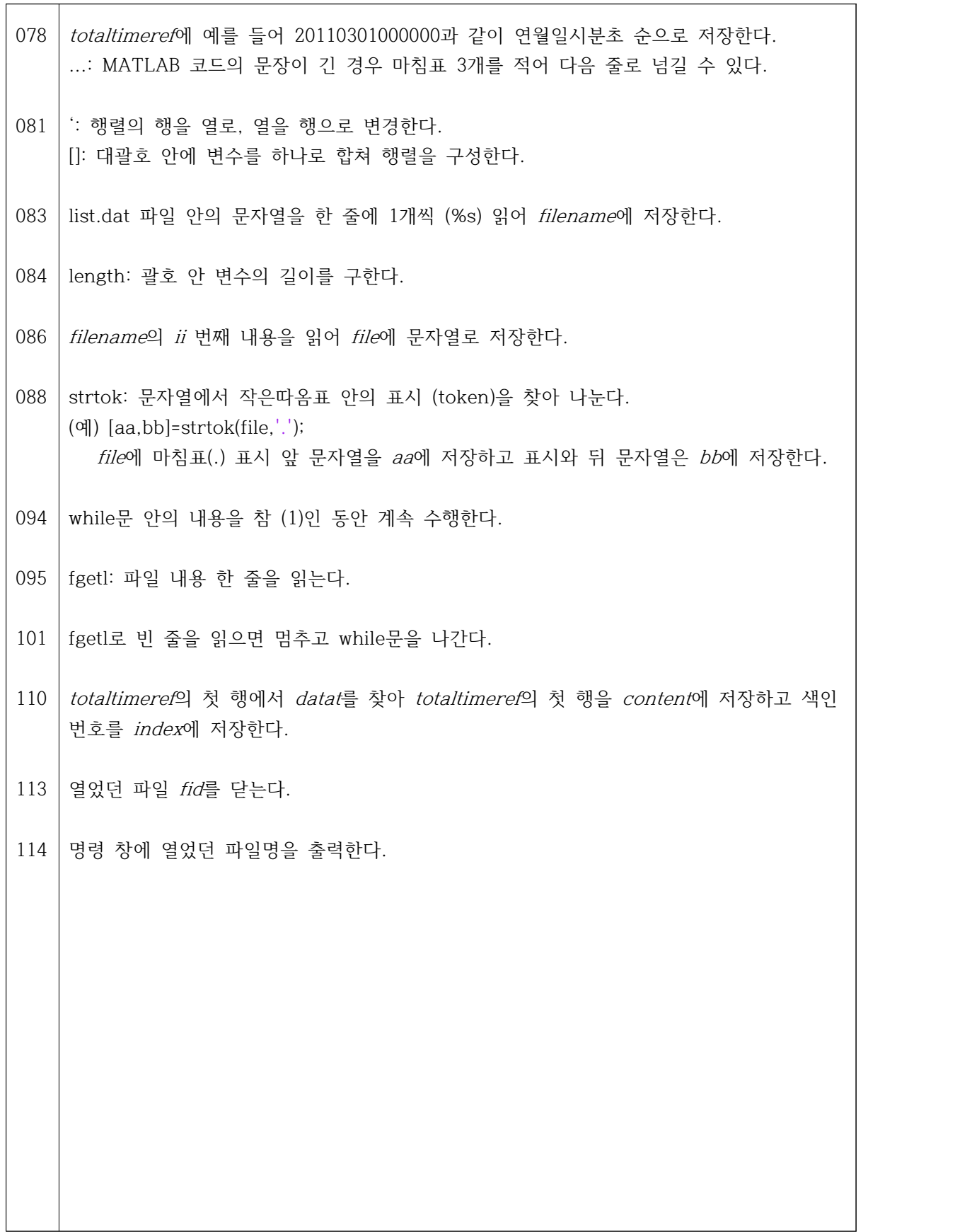

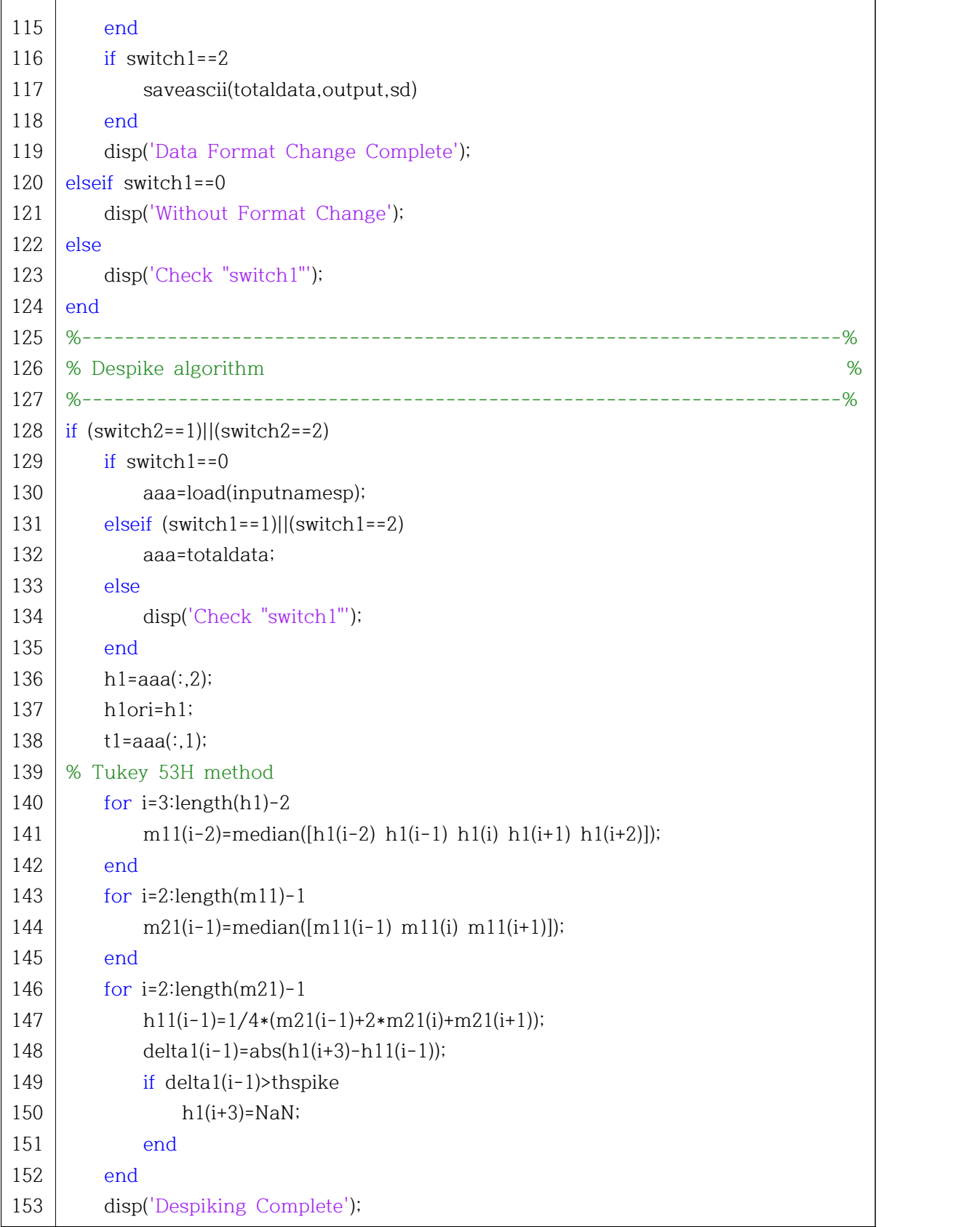

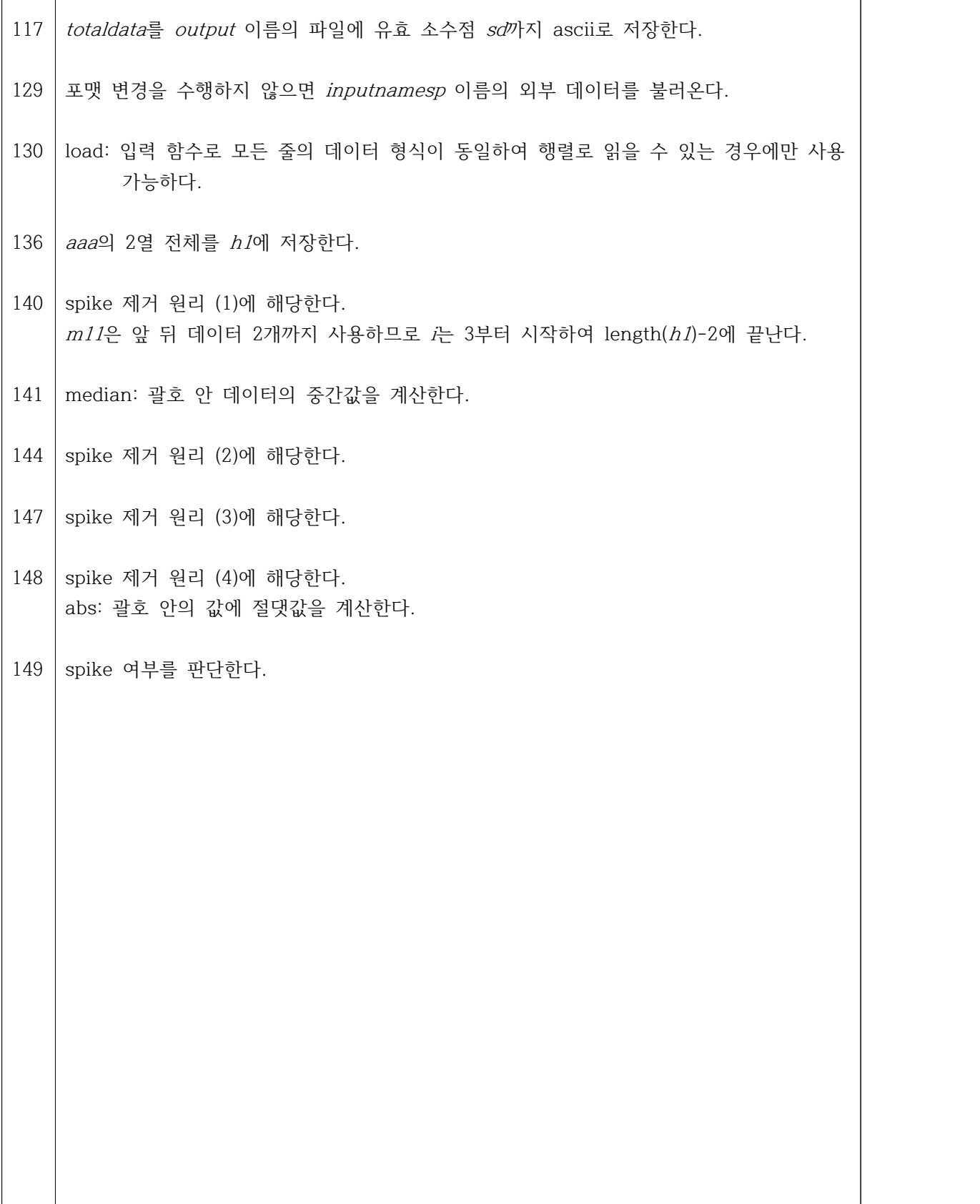

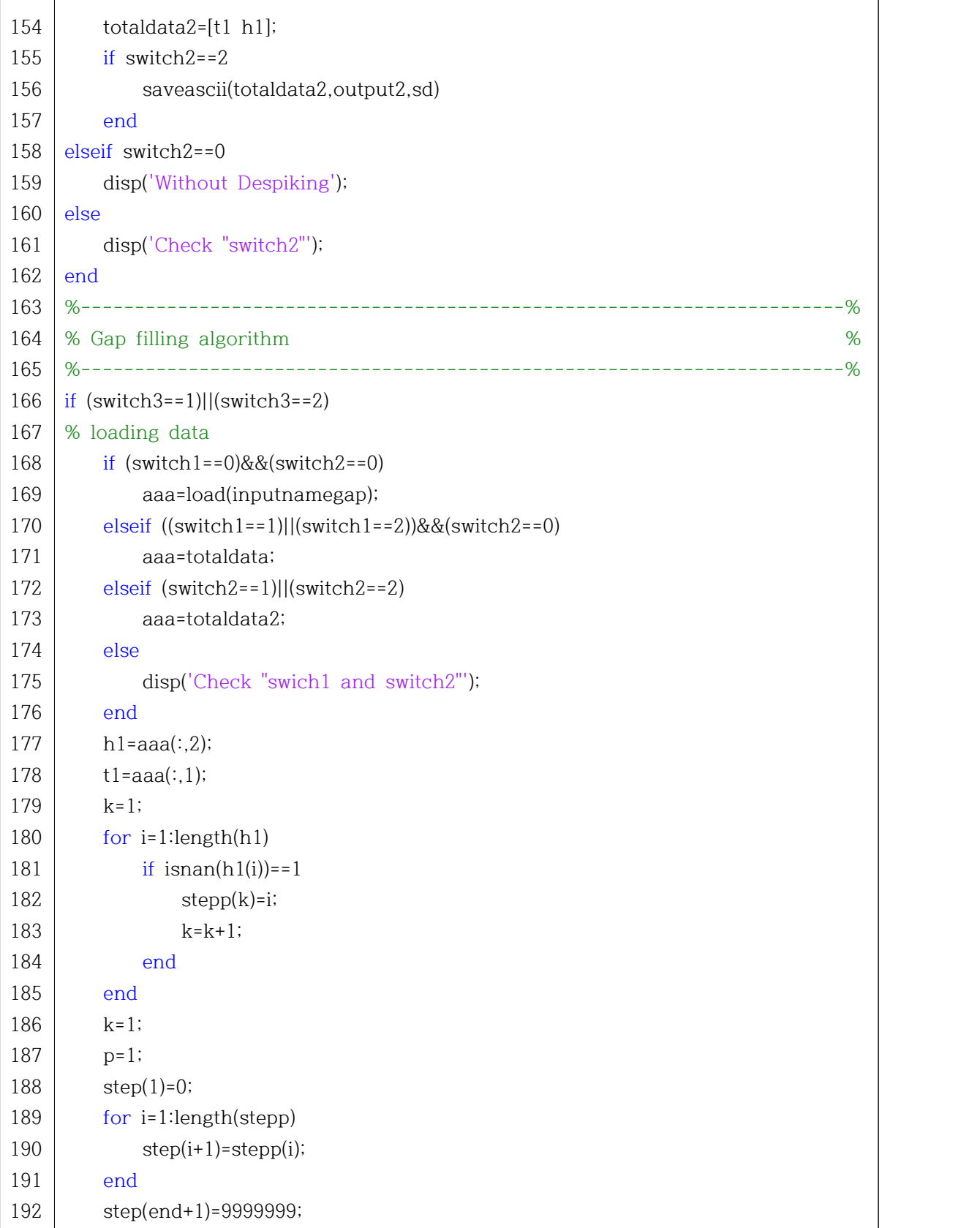

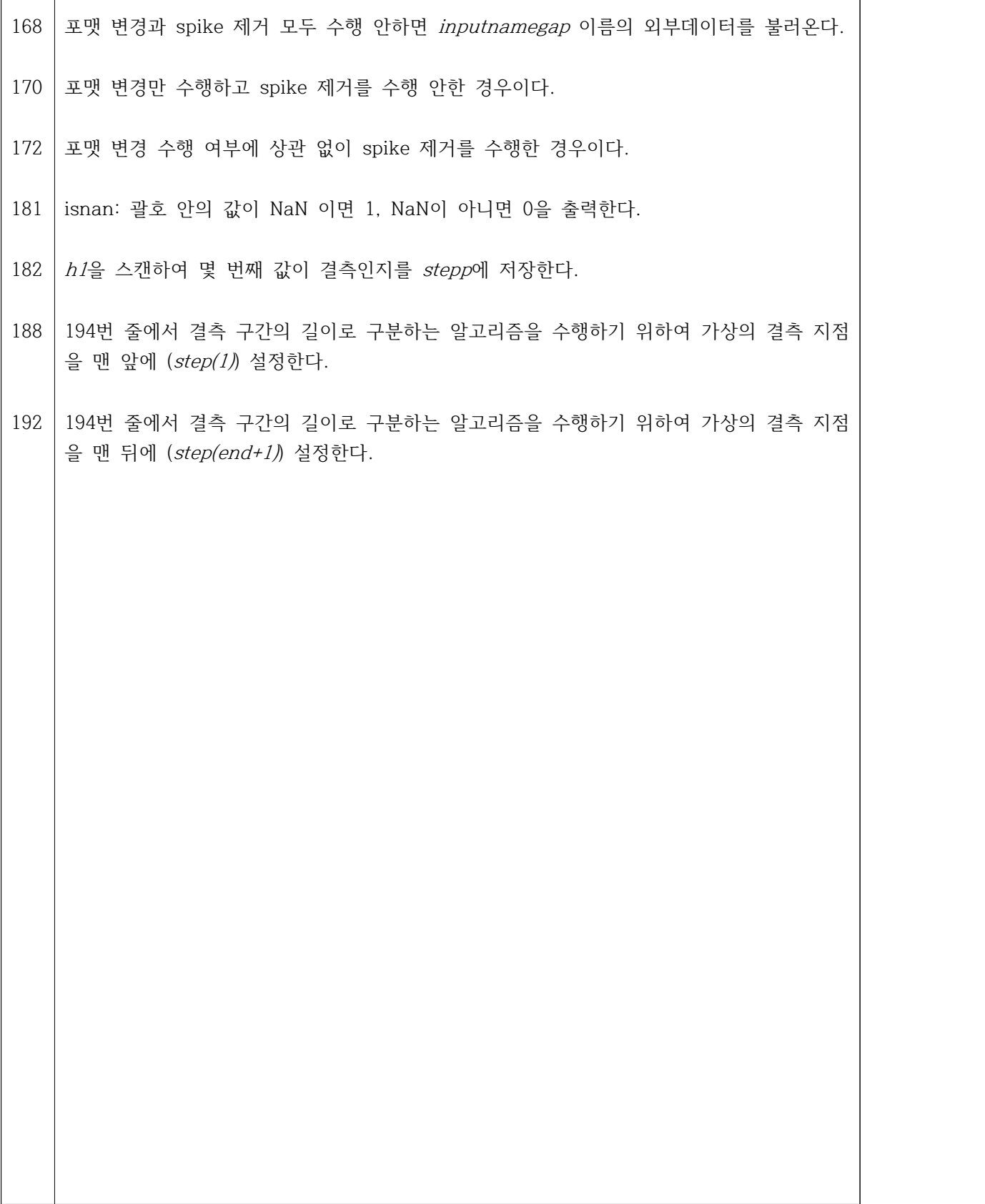

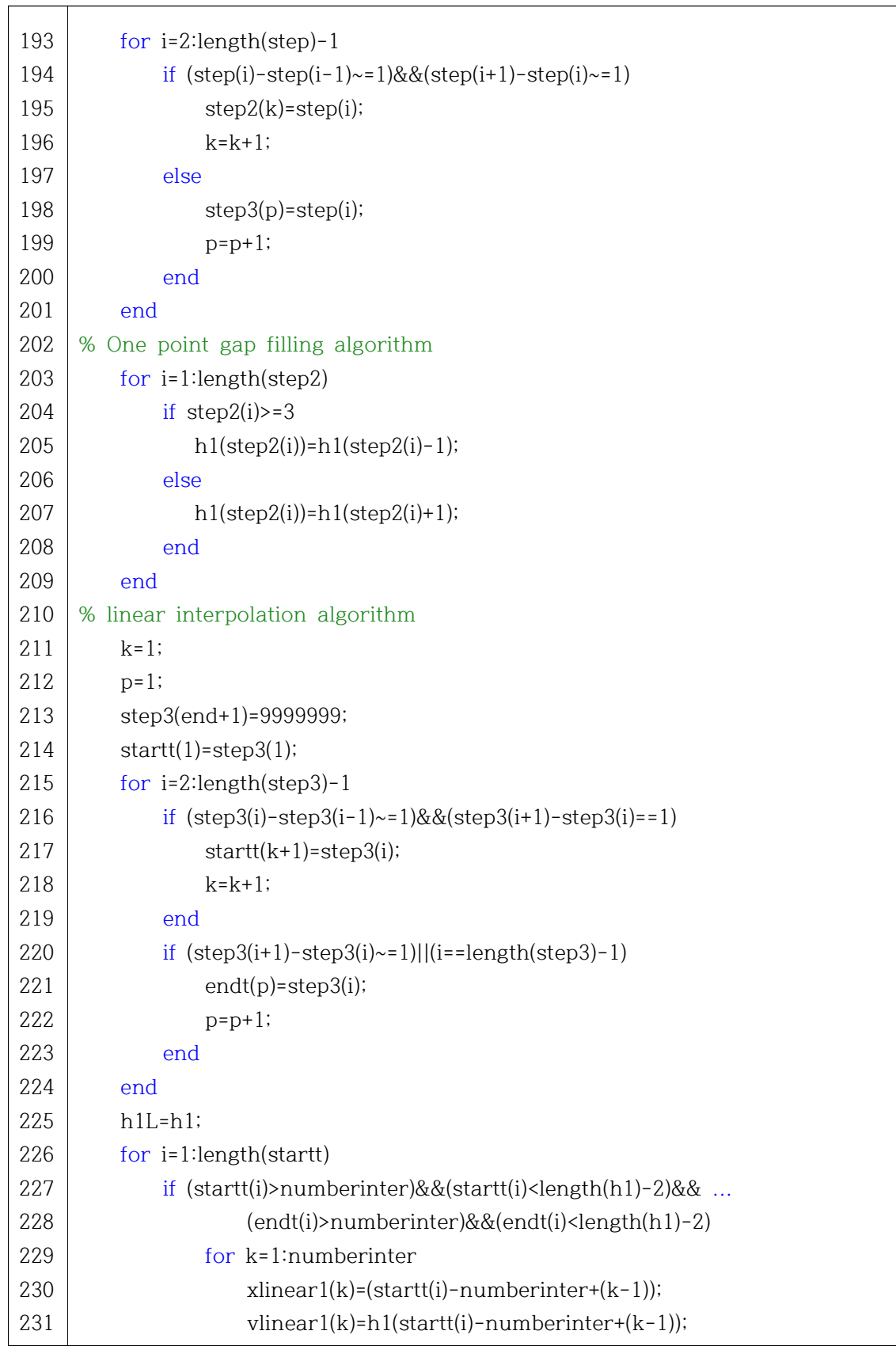

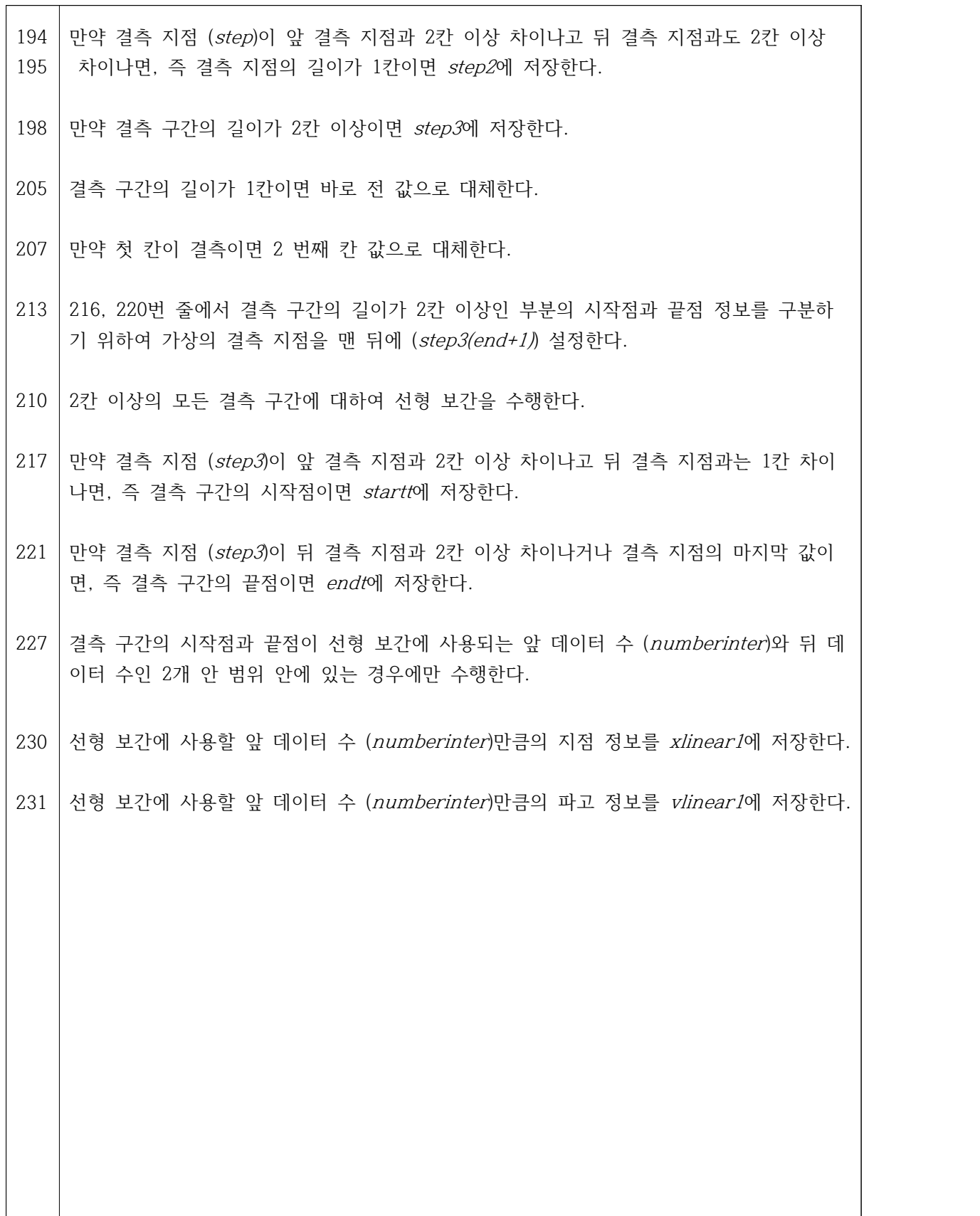

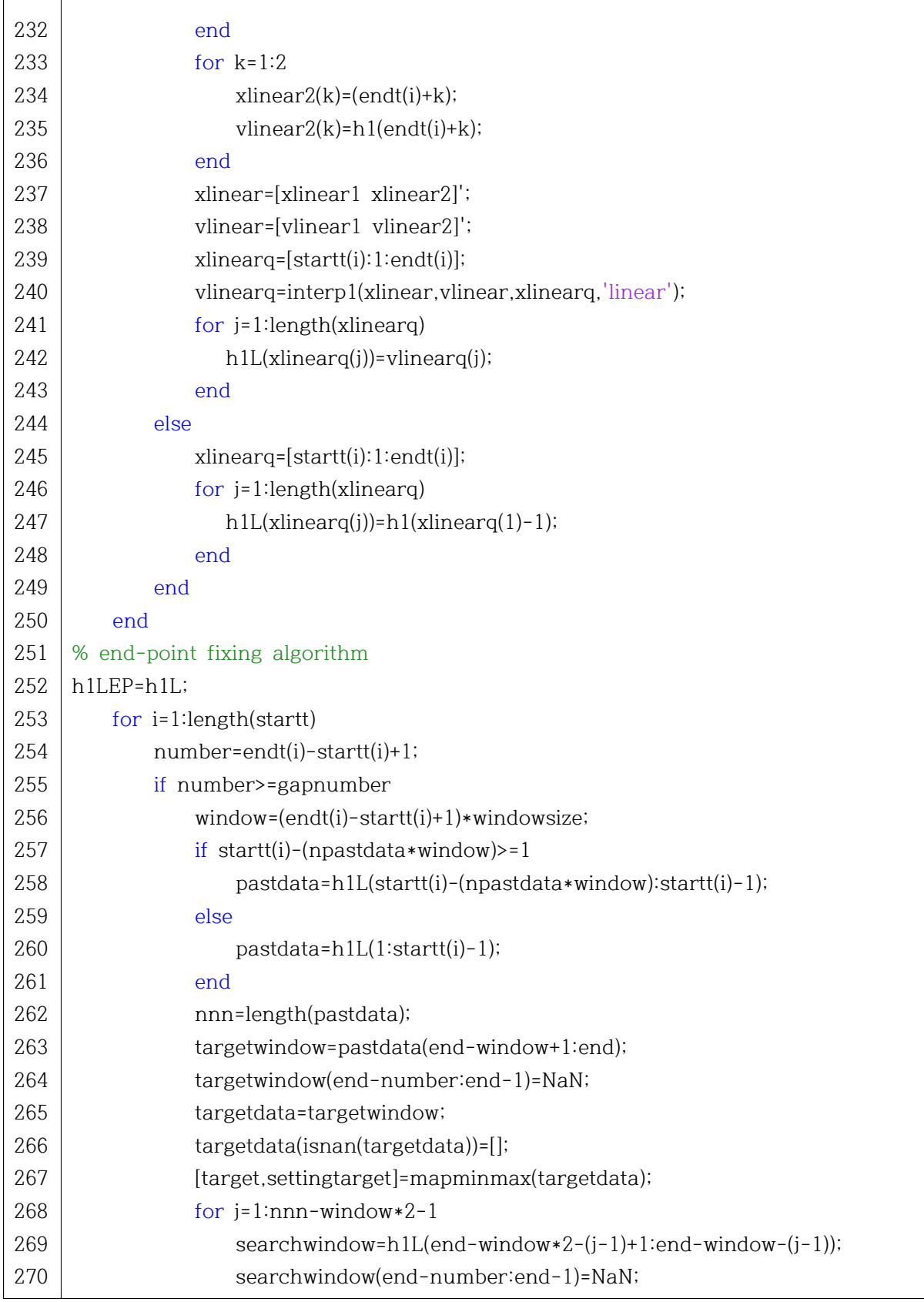

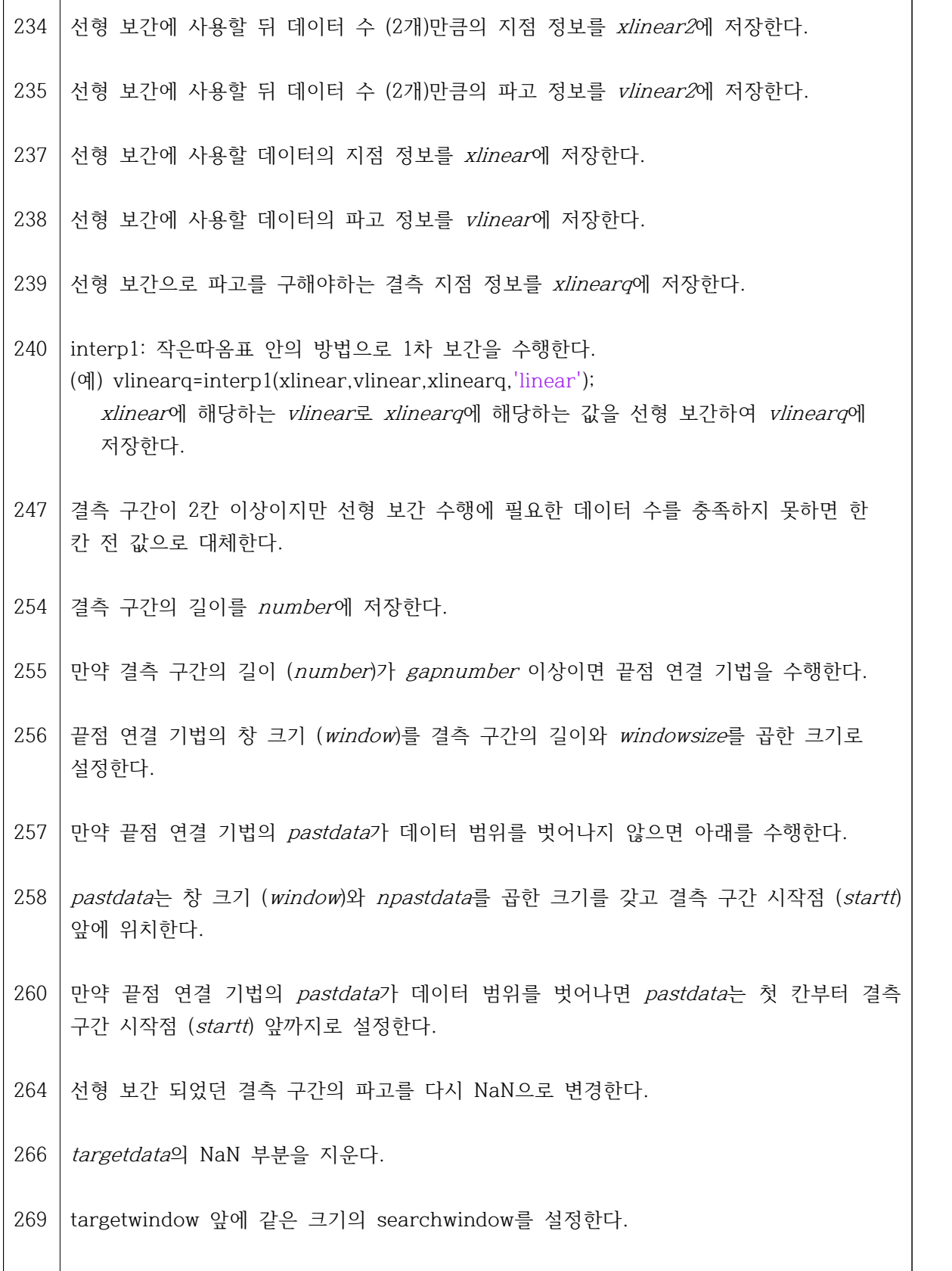

 $\mathsf{r}$ 

 $\overline{\mathbf{r}}$ 

 $\overline{\phantom{0}}$ 

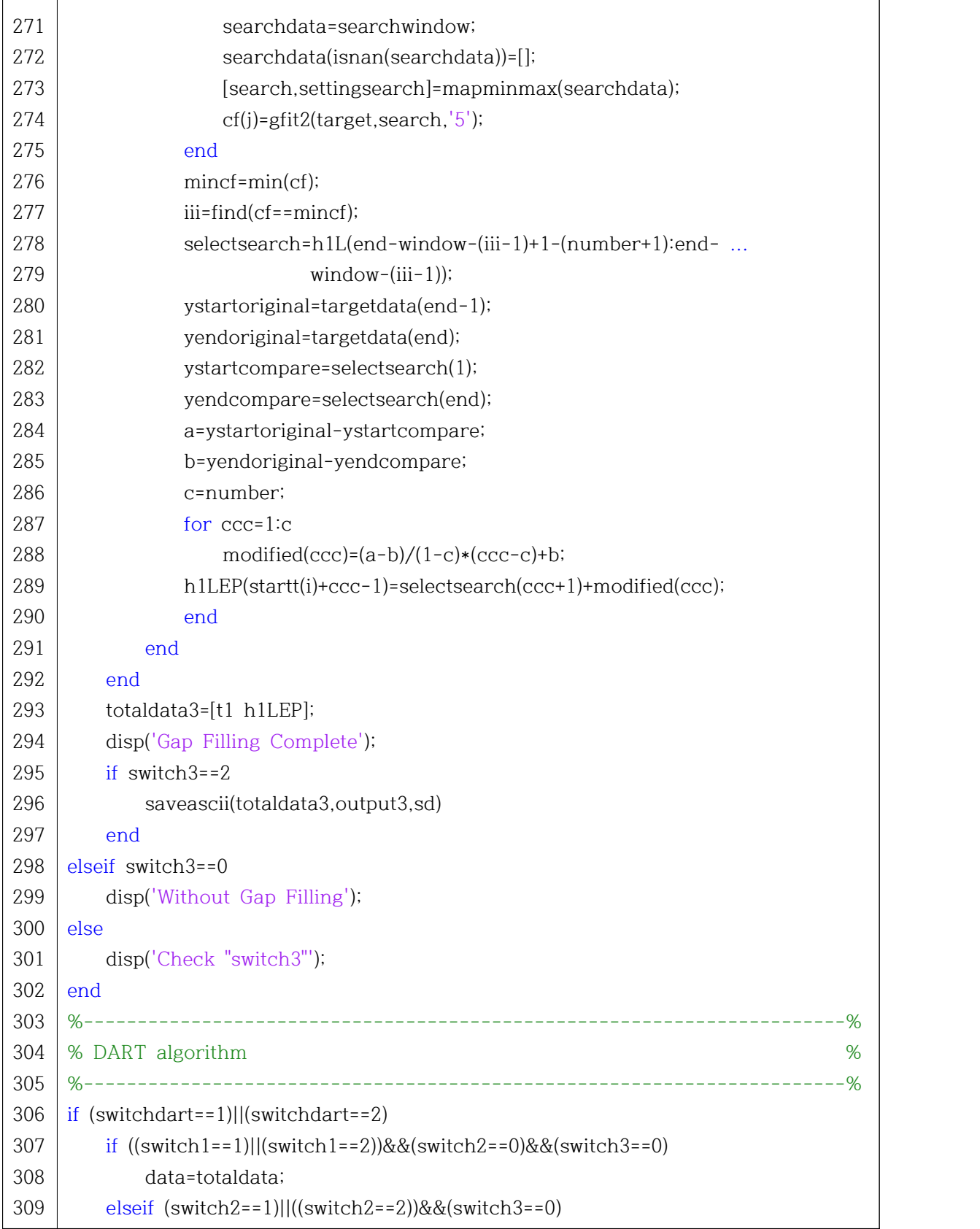

 $\mathsf{r}$ 

 $\mathbf \tau$ 

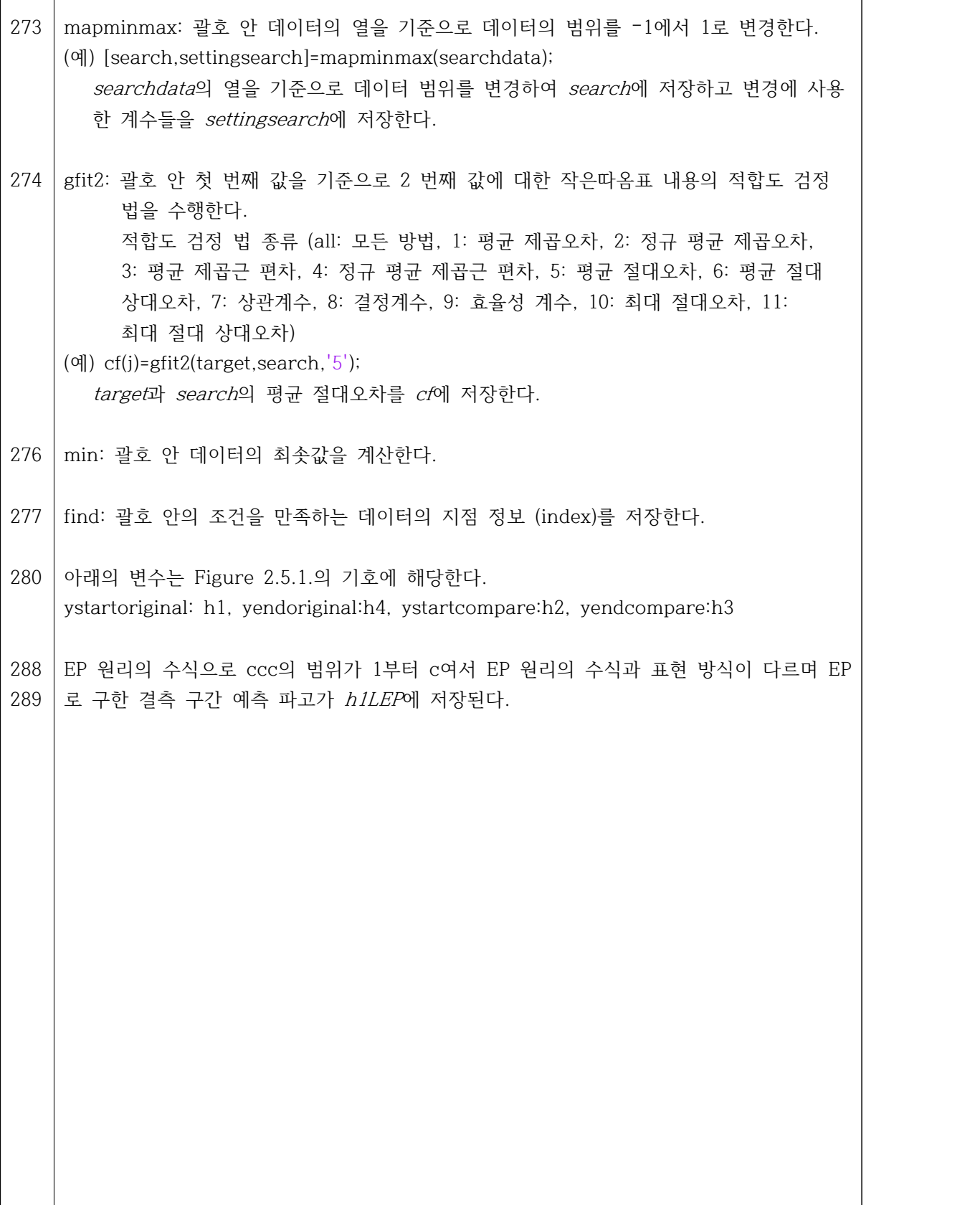

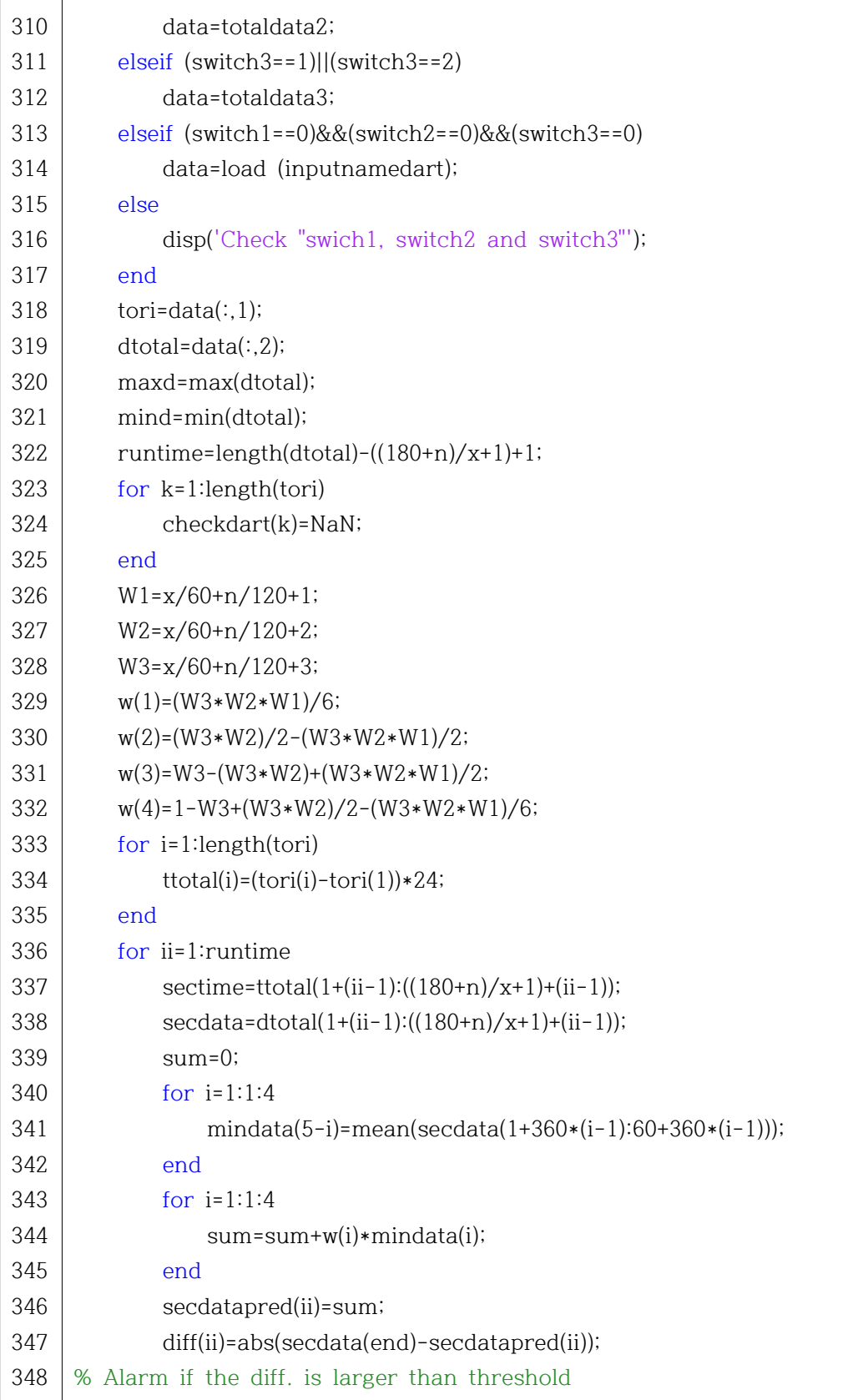

320 max: 괄호 안 데이터의 최댓값을 계산한다. 322 DART 알고리즘은 (180+n)분의 연속 데이터가 있어야 수행하므로 총 수행 횟수 (runtime) 은 전체 데이터 길이 (length(dtotal))에서 (180+n)분에 해당하는 데이터 길이를 뺀 값이다. 324 DART 알고리즘을 수행하지 못하는 구간에는 NaN을 출력하기 위해 저장한다. 아래의 계산에 의해 DART 알고리즘의 계수를 구한다. 326 334 시간을 0부터 시작하고 (-troi(1)) 단위를 일에서 시간으로 변경 (\*24)한다. 344 DART 알고리즘 원리 (3)의 수식에 해당한다. 347 관측값 (secdata)과 예측값 (secdatapred) 차이의 절댓값을 diff에 저장한다.

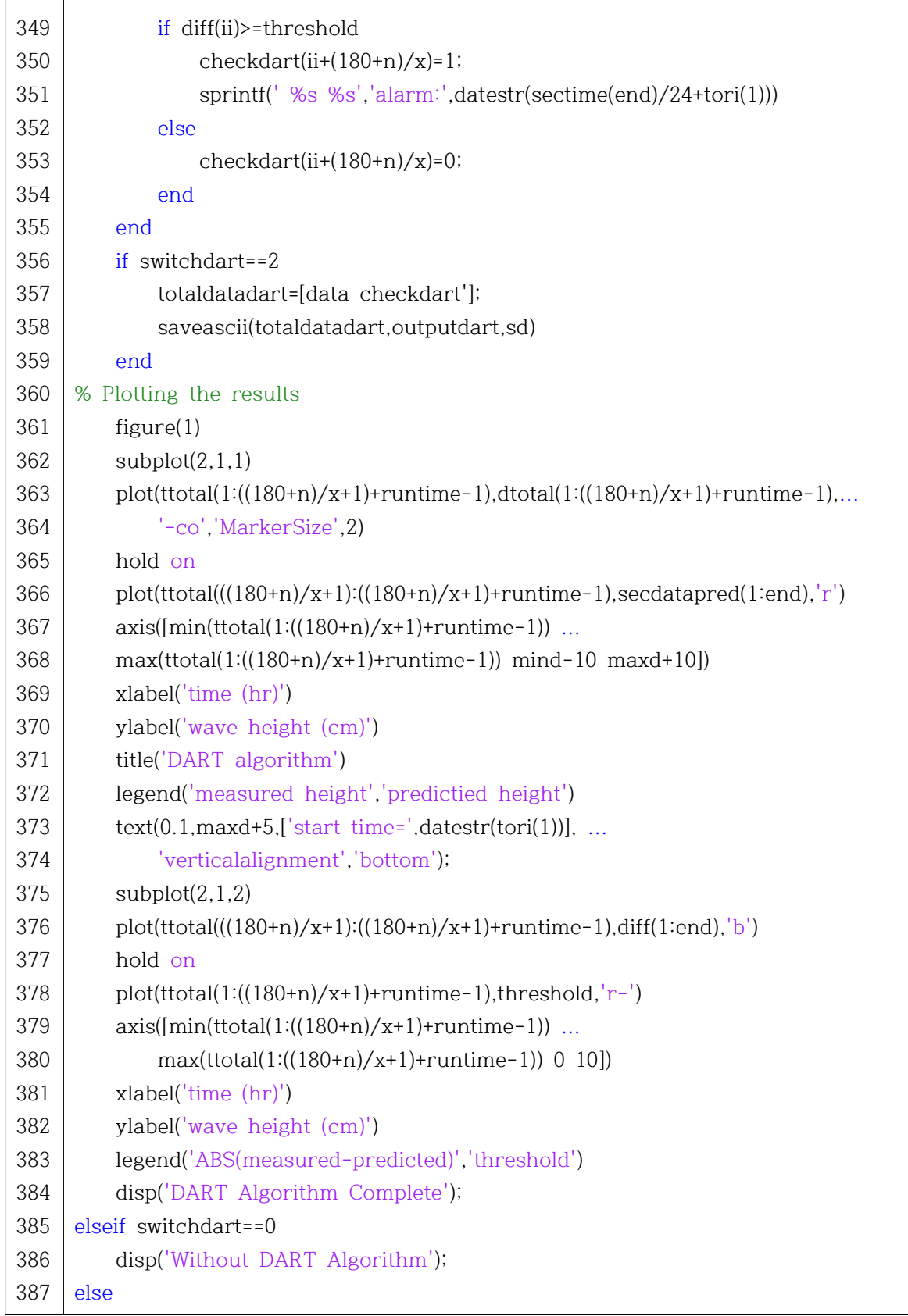

 $\mathbf{r}$ 

 $\mathbf{\tau}$ 

349|만약 *diff*가 지진해일 검출 한계값 (*threshold*) 이상이면 아래를 수행한다. 350|지진해일이 검출 된 시점을 *checkdart*에 1로 저장한다. 351 sprintf: 작은따옴표 안 형식에 맞춰 문자열을 명령 창에 출력한다. Command Window ans  $=$ (예) alarm: 11-Mar-2011 15:10:30 353|지진해일이 검출 안된 시점을 *checkdart*에 0으로 저장한다. 361 figure: 괄호 안의 번호에 해당하는 그림 창을 팝업 한다. 362 subplot(a,b,c): 그림을 a행 b열로 나누었을 때 c 번째 그림을 선택한다. 363 | x축에 *ttotal*, y축에 *dtotal*인 그래프를 청록색 선과 크기 2 (MarkerSize)의 원 기호 (-co)| 로 그린다. 365│hold on: 위에서 수행한 결과를 지우지 말고 유지한다. (↔ hold off) 366 | 예측 파고 (*secdatapred*)를 빨간색 선 (r)로 그린다. 367 axis([a b c d]): 그림의 x축을 a에서 b로, y축을 c에서 d로 한정한다. 369 xlabel: 괄호 안의 값으로 x축 제목을 쓴다. 370 | ylabel: 괄호 안의 값으로 y축 제목을 쓴다. 371 title: 괄호 안의 값으로 그림의 제목을 쓴다. 372 legend: 괄호 안 순서대로 사용한 범례의 이름으로 쓴다. 373 text: 지정한 그림의 일부분에 글자를 쓴다. (예) text(0.1,maxd+5,['start time=',datestr(tori(1))],'verticalalignment','bottom'); x축이 0.1이고 y축이 maxd+5인 지점에 [] 안의 글을 바닥 (bottom)기준으로 쓴다.

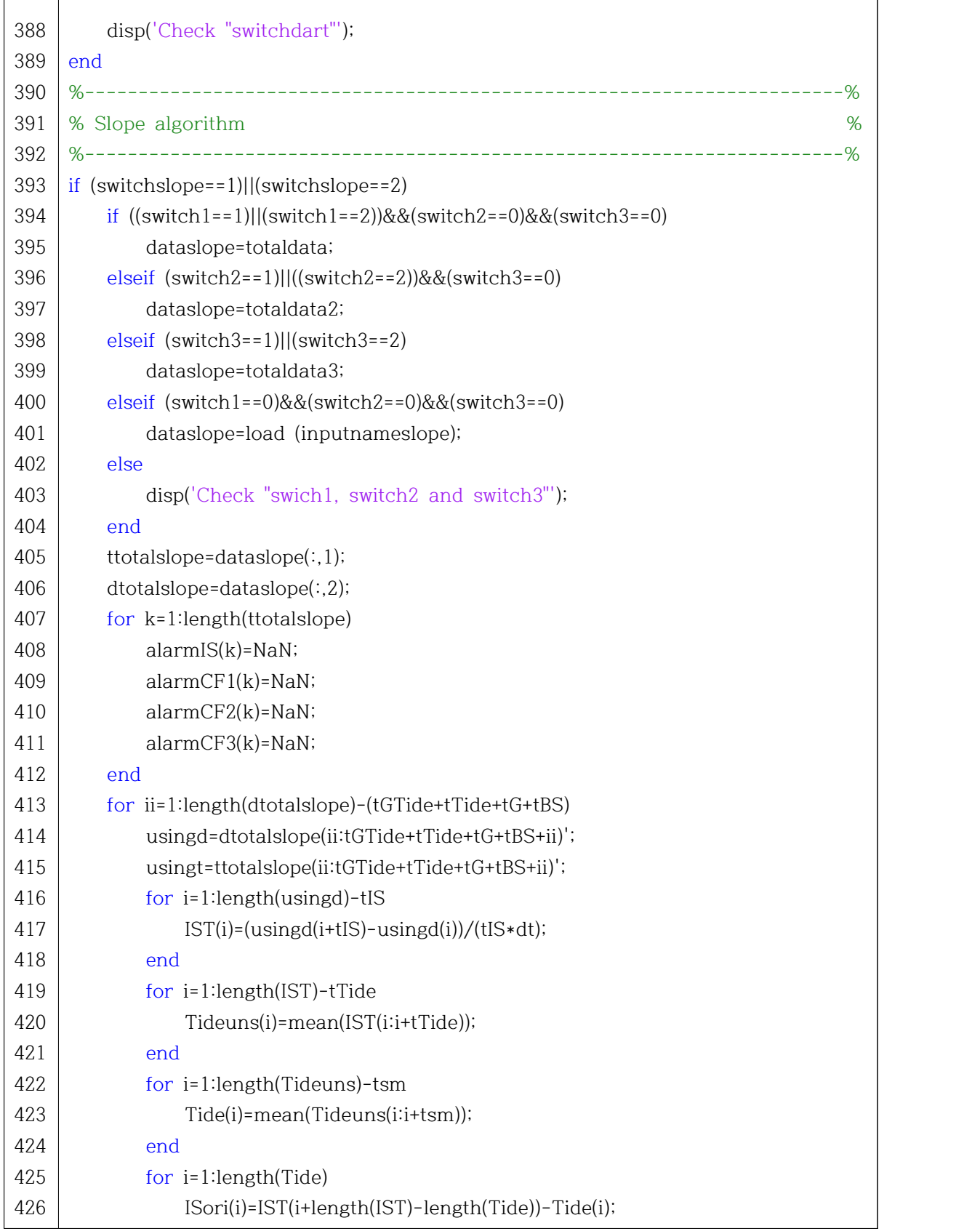

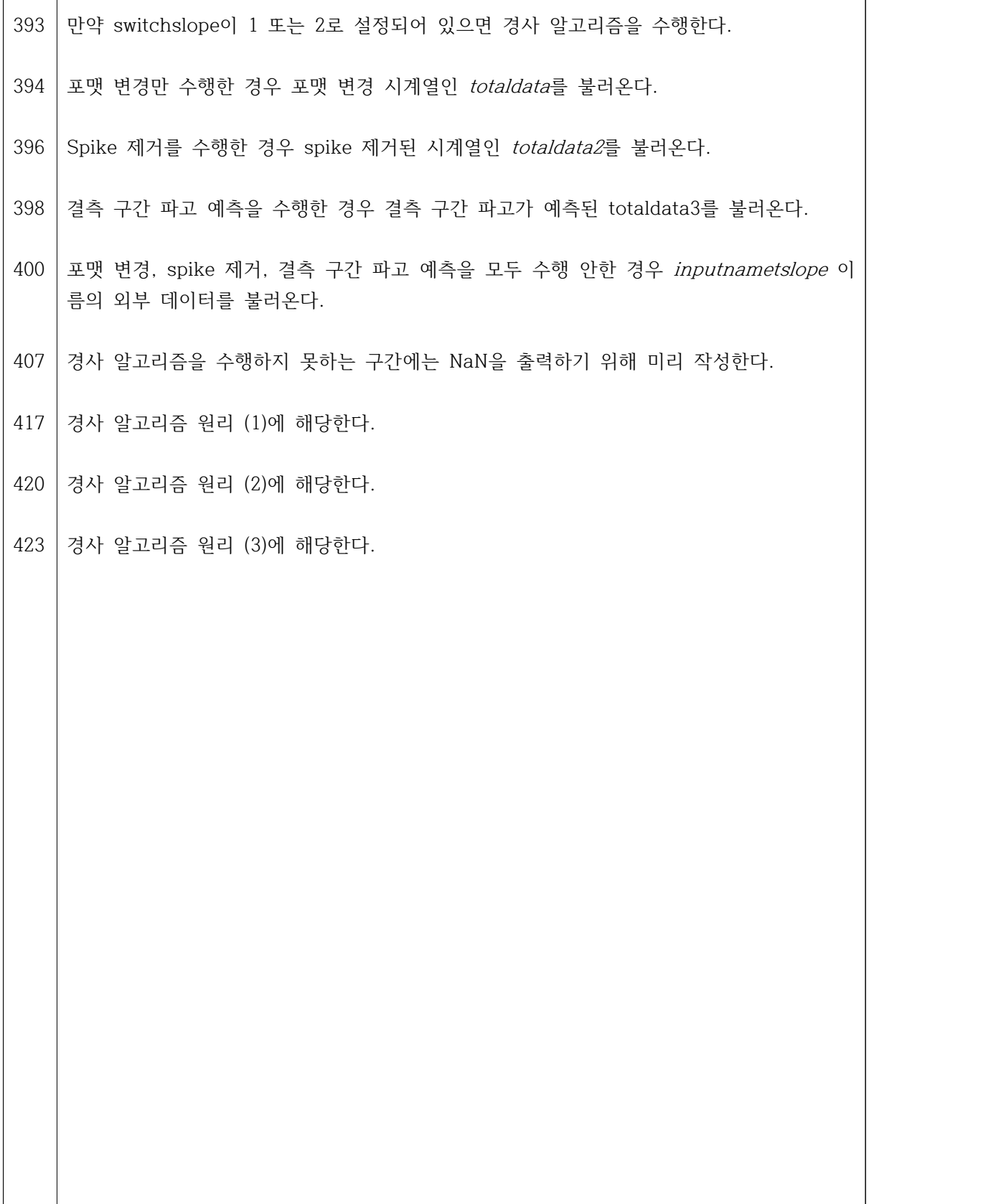

 $\mathsf{r}$ 

 $\overline{1}$ 

 $\overline{\phantom{0}}$ 

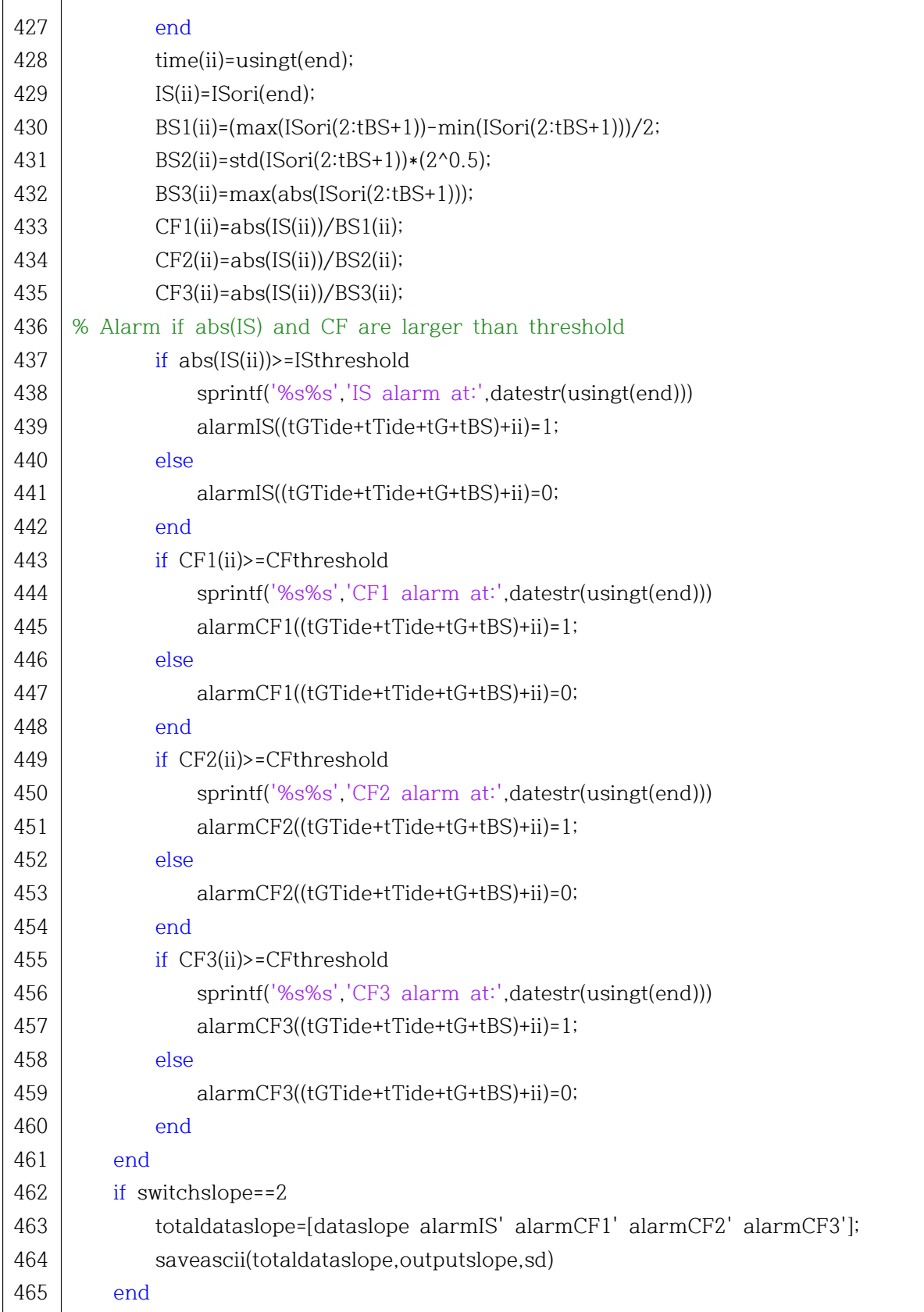

 $\mathsf{r}$ 

 $\mathbf \tau$ 

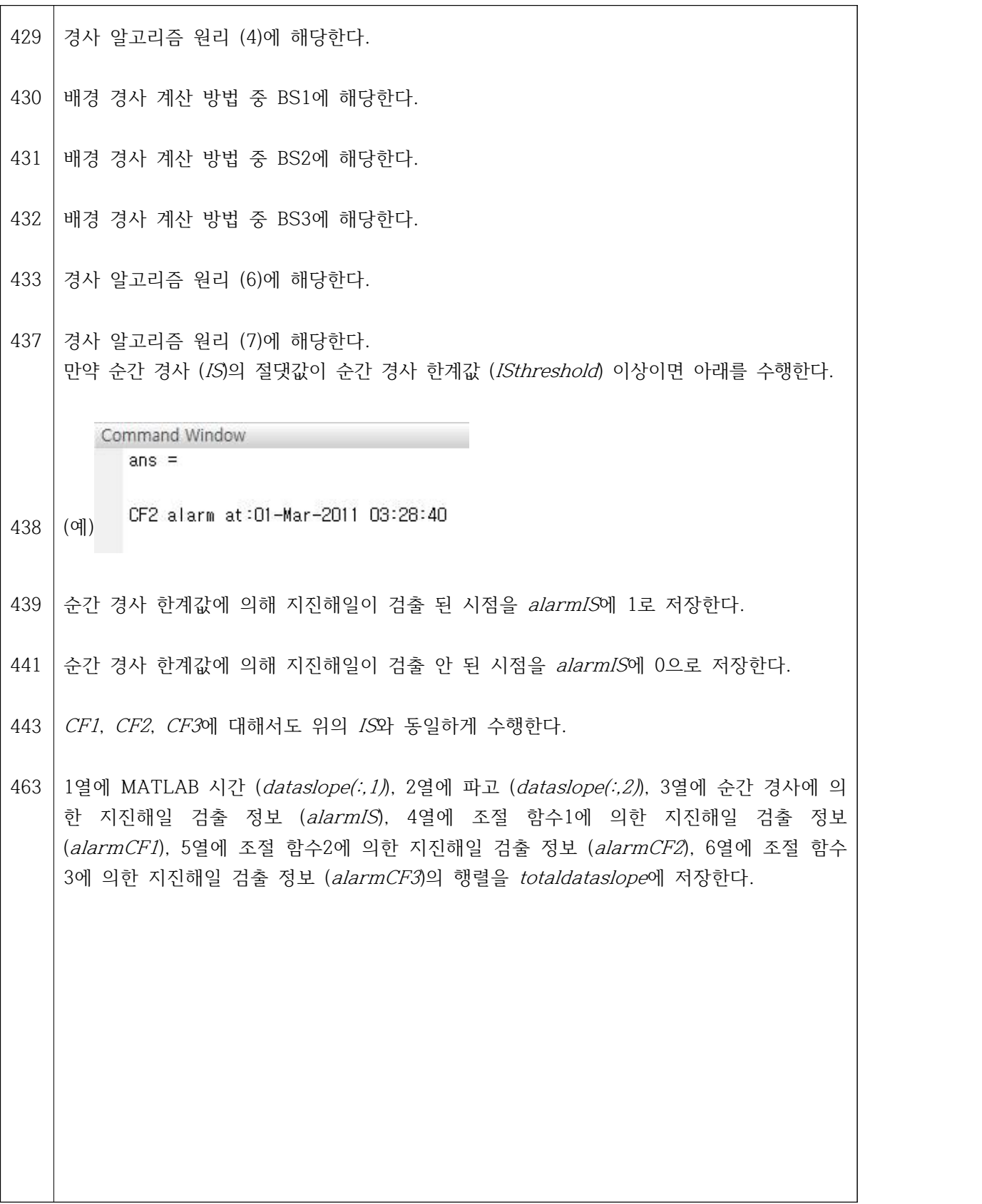

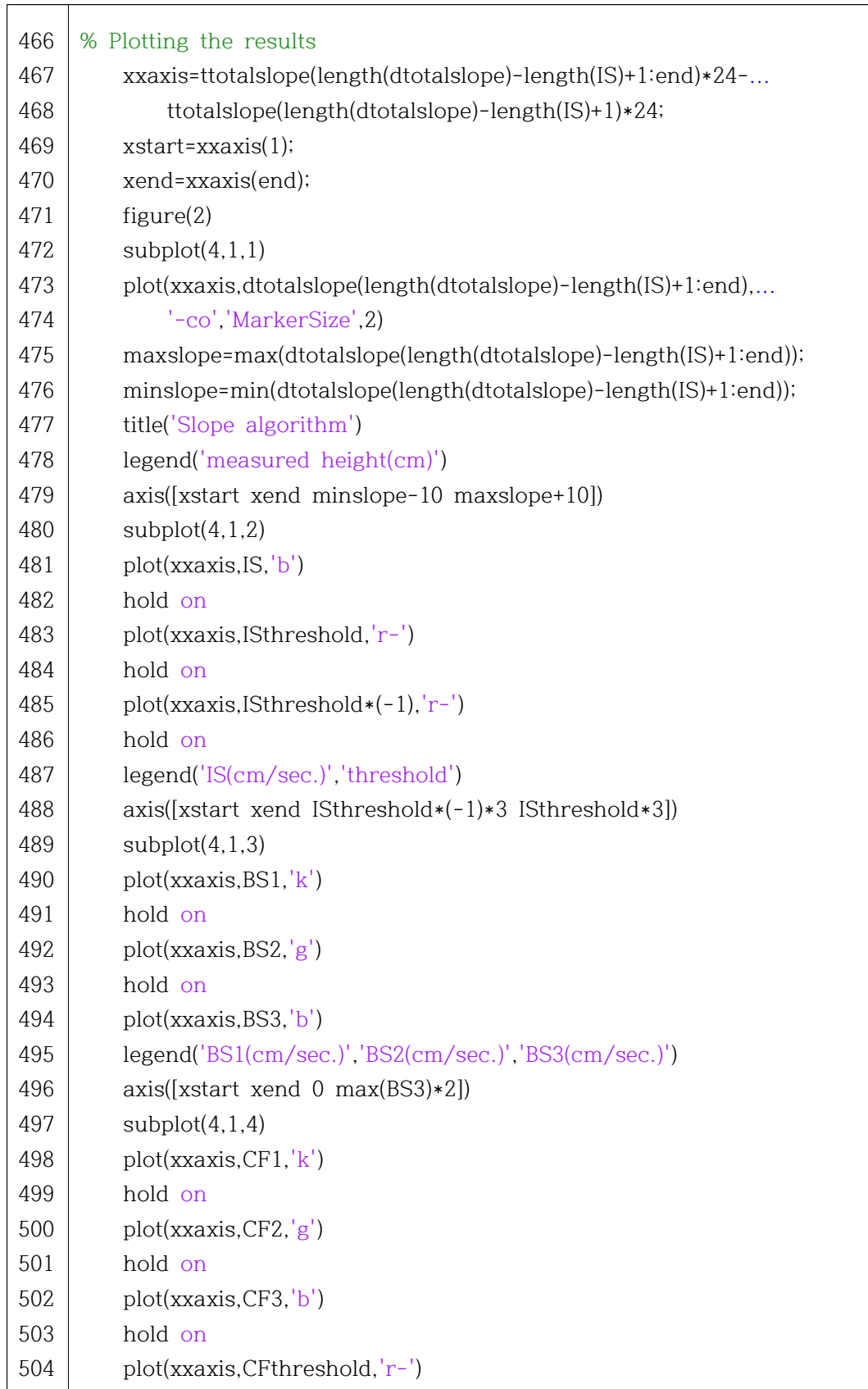

- Slope 알고리즘 결과 그림은 DART 알고리즘 결과 그림 (1번)과 겹치지 않는 2번으로 연다.
- 4등분 한 그림 중 맨 위 그림을 선택한다.
- 관측값을 청록색 선과 크기 2의 원으로 그린다.
- y축 범위를 관측값의 최솟값보다 10cm 작고, 최댓값보다 10cm 큰 값까지로 설정한다.
- 4등분 한 그림 중 위에서 2번 째 그림을 선택한다.
- y축 범위를 순간 경사 한계값의 –3배에서 3배까지로 설정한다.
- 4등분 한 그림 중 위에서 3번 째 그림을 선택한다.
- k는 검은색, g는 녹색, b는 파란색을 의미한다.
- 4등분 한 그림 중 맨 아래 그림을 선택한다.

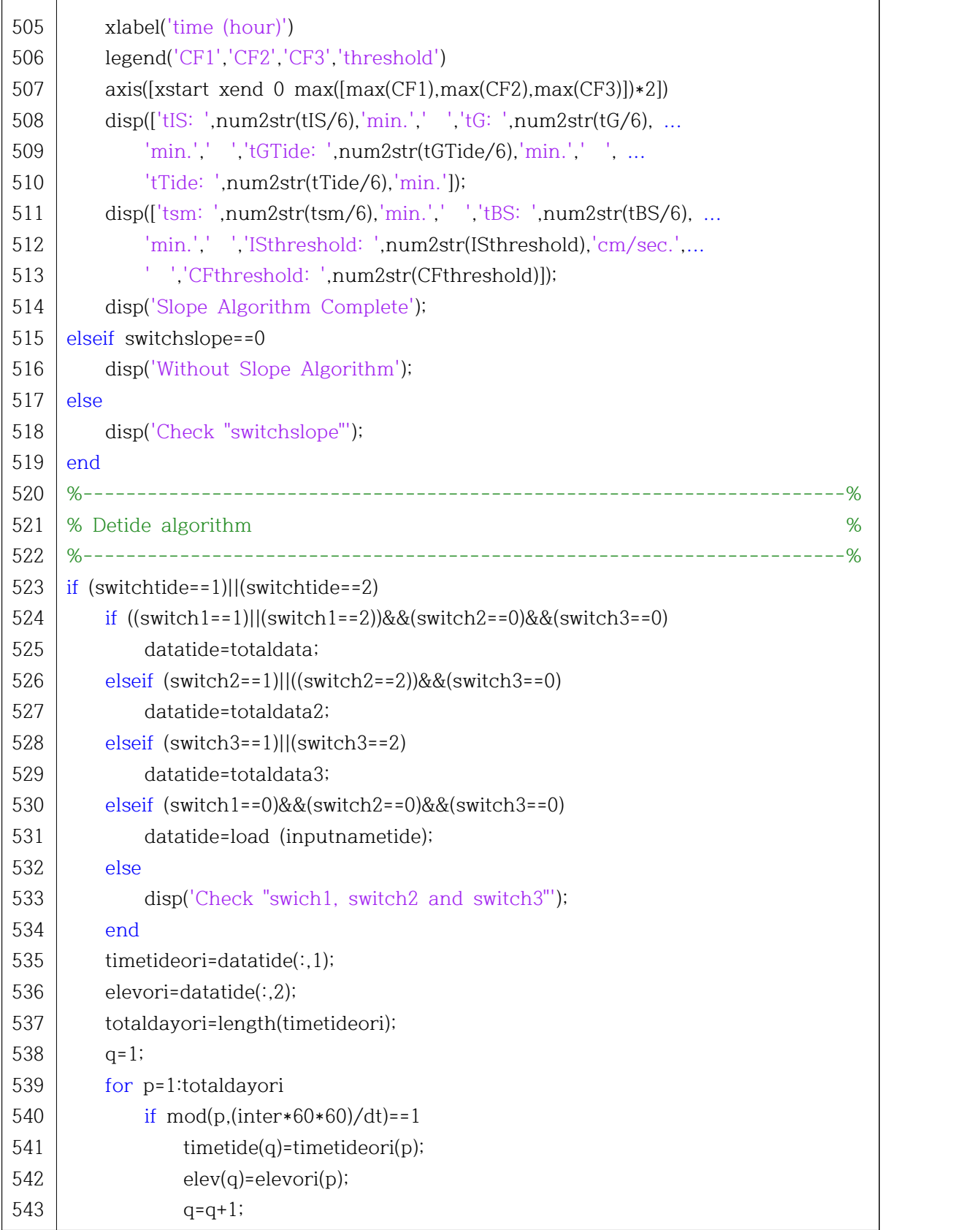

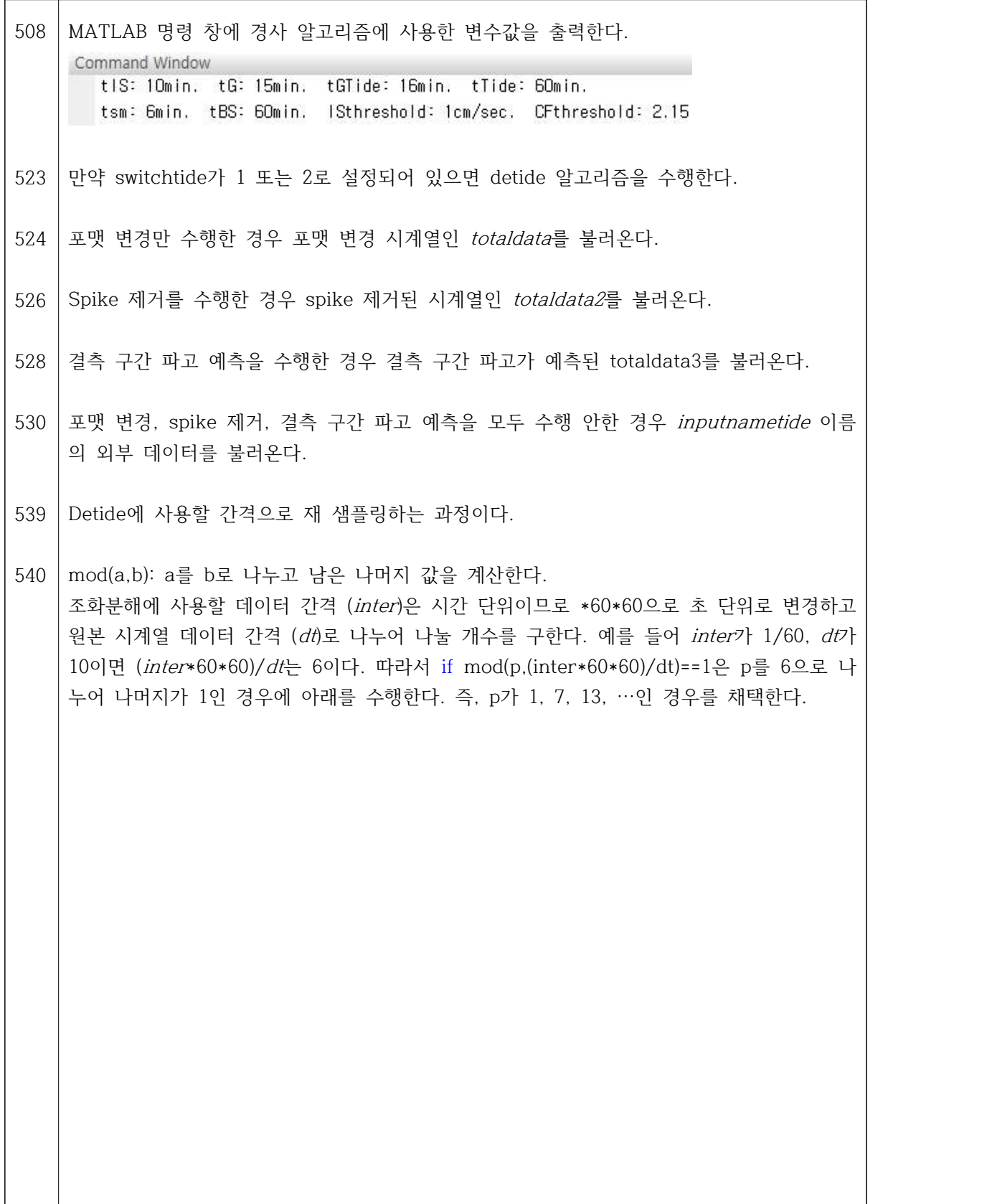

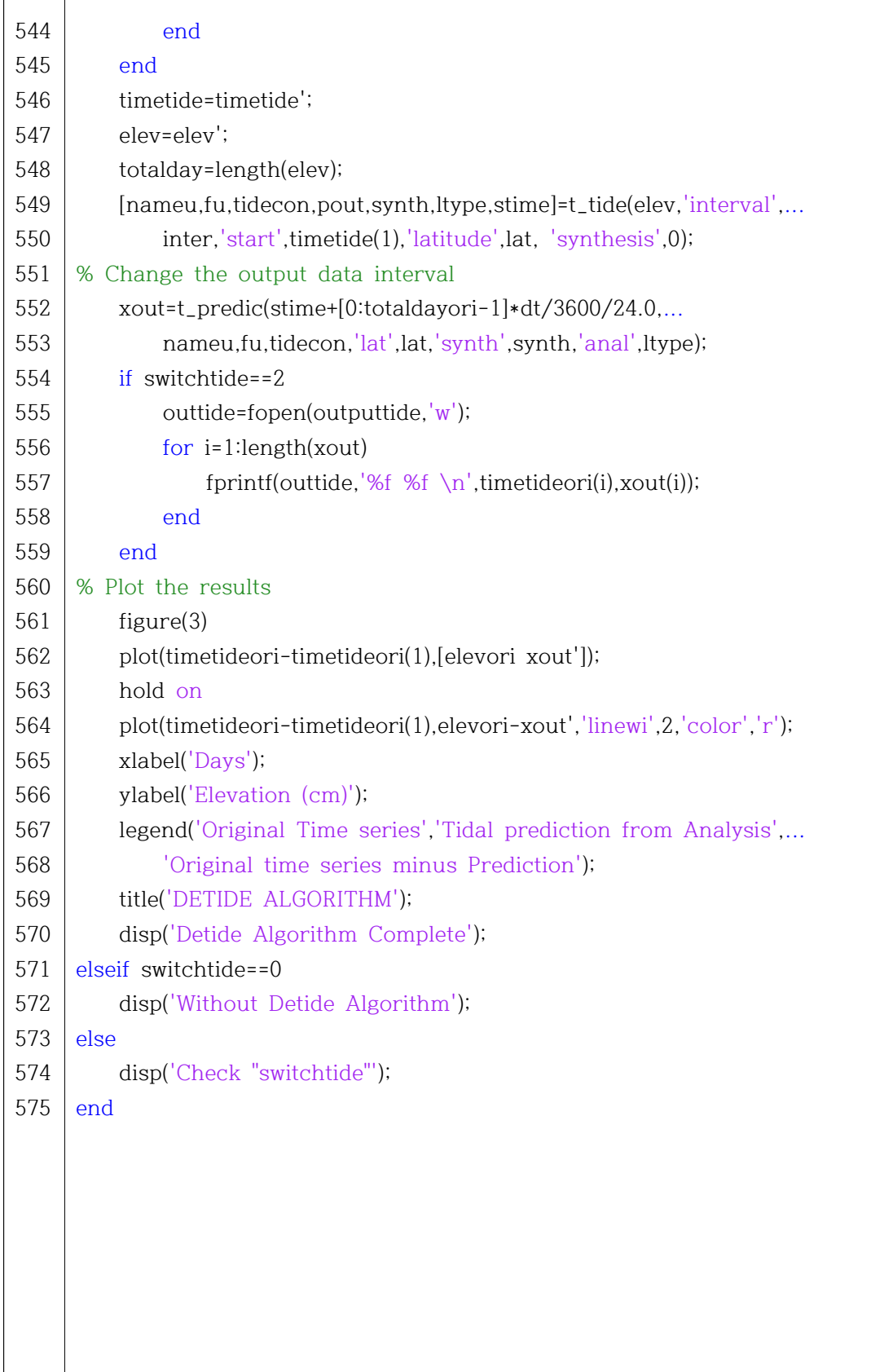

- 549 원본 t\_tide.m 함수는 [nameu,fu,tidecon,xout]=t\_tide(xin,varargin); 형태이다. 즉 원본 은 등호 왼쪽에 4가지만 출력되는데 KTDA v1.0에서는 재 샘플링을 통해 조화상수를 빠르 게 계산하고 다시 원래 샘플링 간격으로 조석 성분을 예측하기 위하여 등호 왼쪽에 synth, ltype, stime도 출력되도록 수정하였다. 참고로 pout은 재 샘플링 된 간격으로 예 측된 조석 성분 파고이다.
- 552 | t\_predic.m 함수는 조화 상수 정보를 바탕으로 조석 성분 파고를 예측하는 함수이다. MATLAB 함수 안의 변수는 함수 내에서만 저장되고 메인 코드에는 반영이 안 된다. 따라 서 등호 오른쪽에 있는 synth, Itype, stime이 549번 줄에서 출력되어 메인 코드에 변수 값이 저장되도록 수정하였다.
- 555 fopen: 저급 파일 입출력 함수로 load로 입출력이 불가한 경우에 사용한다. saveascii.m이 없는 경우 이 함수를 이용하여 결과를 파일로 저장할 수 있다. (예) outtide=fopen(outputtide,'w'); outputtide 이름의 파일을 쓰기용 (w)으로 연 것을 outtide라 명한다.
- 557 fprintf(a,'',b): 작은따옴표 안 형식으로 b의 변수를 a에 입력한다.  $\lceil$ (예) fprintf(outtide, \%f \n',timetideori(i),xout(i)); outtide에 2개의 실수 (%f %f) 후 줄 변경 (\n) 형식으로 timetideori와 xout을 입력한다.
- 561 Detide 알고리즘 결과 그림은 DART 알고리즘 결과 그림, 경사 알고리즘 결과 그림과 겹 치지 않는 3번으로 연다.

## 부 록

### 1. 컨트롤 파일: input.dat

001 %-----------------------------------------------------------------------% 002 % SWITCH (0; No, 1; Yes, 2; Yes and save data) % 003 %-----------------------------------------------------------------------%  $004$  switch 1 005 switch2  $006$  switch 3  $007$  switchdart = 0 008  $009$  switchtide = 0 010 %-----------------------------------------------------------------------% 011 % BASIC INFORMATION % 012 %-----------------------------------------------------------------------%  $013$  dt  $014$  sd 015 %-----------------------------------------------------------------------% 016 % FORMAT CHANGE (year,month,day,hour,minute,second) % 017 %-----------------------------------------------------------------------% 018 starttime 019 endtime 020 %-----------------------------------------------------------------------% 021 % DESPIKE % 022 %-----------------------------------------------------------------------% 023 024 thspike 025 %-----------------------------------------------------------------------% 026 % GAP FILLING % 027 %-----------------------------------------------------------------------% 028  $029$  numberinter = 5  $030$  gapnumber = 30 031 | windowsize =  $2$  $032$  npastdata = 10 033 %-----------------------------------------------------------------------% 034 % DART ALGORITHM % 035 %-----------------------------------------------------------------------%  $= 0$  : Format change  $= 0$  : Despike  $= 0$  : Fill gap  $:$  DART algorithm switchslope = 2 : Slope algorithm  $\therefore$  Detide algorithm  $= 10$  : Time interval of data (sec) = 10 : Significant decimals starttime = 2011,3,1,0,0,0 : Start time endtime = 2011,3,31,23,0,0 : End time inputnamesp = result10sec.dat : Use it if you already have timeseries data = 1/7.603 : Predetermined threshold to detect spikes inputnamegap = despike.dat : Use it if you already have timeseries data : Number of data for interpolation : Minimum gap size for EP  $:$  Total window size (\*gap size) : Total data for search (\*gap size)

036  $037$  n  $038$  x  $039$  threshold 040 %-----------------------------------------------------------------------% 041 % SLOPE ALGORITHM % 042 %-----------------------------------------------------------------------% 043 | inputnameslope= gapfill.dat  $044$  tis  $045$  tG 046 tGTide  $047$  tTide  $048$  tsm  $049$  tBS  $050$  Sthreshold = 1  $051$  CFthreshold = 2.15 052 %-----------------------------------------------------------------------% 053 % DETIDE ALGORITHM % 054 %-----------------------------------------------------------------------% 055 inputnametide= gapfill.dat : Use it if you already have timeseries data 056 inter  $057$  lat 058 %-----------------------------------------------------------------------% 059 % SAVE DATA % 060 %-----------------------------------------------------------------------% 061 output 062 output2 063 output3 064 outputdart  $065$  outputslope = slope.dat 066 outputtide 067 %-----------------------------------------------------------------------% inputnamedart = gapfill.dat : Use it if you already have timeseries data = 10 : Sampling time (min)  $= 10/60$  : Predicting time (min)  $= 3$  : Threshold to alarm tsunami (cm)  $i$  Use it if you already have timeseries data  $= 10*6$  : Time interval for the average slope  $(*10 \text{ sec})$  $= 15*6$  : Delay gap time for IBS  $(*10 \text{ sec})$  $= 15*6+1*6$  : Delay gap time for detiding  $(*10 \text{ sec})$  $= 60*6$  : Time interval for detiding  $(*10 \text{ sec})$  $= 6*6$  : Time interval for long period wave effect  $(*10 \text{ sec})$  $= 60*6$  : Time interval for the background slope  $(*10 \text{ sec})$  $\therefore$  ABS(IS) threshold (cm/sec)  $\therefore$  CF threshold (no dimension)  $= 1/60$  : Input data inverval (hr) lat = 37+29/60 : Sation latitude (degree) = result10sec.dat : Format changed data name output2 = despike.dat : Despiked data name output3 = gapfill.dat : Gap filled data name outputdart = dart.dat : DART alarm data name : Slope alarm data name = ttide.dat : Detided data name

## 참고문헌

- Beltrami, G.M. (2008). An ANN algorithm for automatic, real-time tsunami detection in deep-sea level measurements. Ocean Engineering, 35(5), 572-587.
- Bressan, L. and Tinti, S. (2011). Structure and performance of a real-time algorithm to detect tsunami or tsunami-like alert conditions based on sea-level records analysis. *Natural Hazards and Earth System Science*, 11(5), 1499-1521.
- Goring, D.G. and Nikora, V.I. (2002). Despiking acoustic Doppler velocimeter data. Journal of Hydraulic Engineering, 128(1), 117-126.
- Mofjeld, H.O. (1997). Tsunami detection algorithm, unpublished paper. <http://nctr.pmel.noaa.gov/tda\_documentation.html>
- Pawlowicz, R., Beardsley, B. and Lentz, S. (2002). Classical tidal harmonic analysis including error estimates in MATLAB using T\_TIDE. Computers & Geosciences, 28(8), 929-937.
- 윤용훈, 서장원, 이덕기, 이호만, 오석훈, 김태희, 서태건, 김영아, 장유순, 이경아, 남재 철, 황승언, 박원우, 조진대, 정성권, 서은진, 임교순 (2002). 해양기상관측 및 조사 연구 –서해 중부 해상 파랑 관측 결과 및 파고계 유지관리-. 기상연구소 사업보고서 (11-1360055-000151-14), 기상연구소 해양기상지진연구실, 6-9.

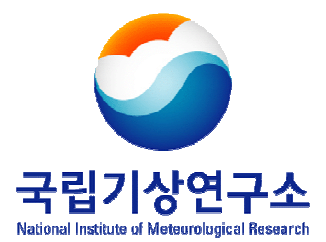

**697-845 제주특별자치도 서귀포시 서호북로 33 국립기상연구소 지구환경시스템연구과 (☎) 064-780-6708**

**본 기술노트의 저작권은 국립기상연구소에 있습니다.**